*Le manuel d'utilisation sous forme électronique a été mis en circulation conformément au "Termes et conditions des manuels d'utilisation Nokia 7 juin 1998" ("Nokia User's Guides Terms and Conditions, 7th June, 1998".)*

# **Manuel d'utilisation**

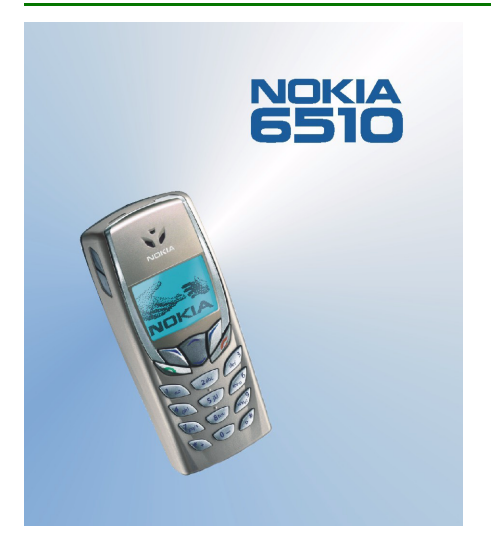

**9353910Édition 1**

#### DÉCLARATION DE CONFORMITÉ

 Nous, NOKIA CORPORATION, déclarons sous notre seule responsabilité la conformité du produit NPM-9 aux dispositions de la directive européenne 1999/5/CE. La déclaration de conformité peut être consultée à l'adresse : http://www.nokia.com/phones/declaration\_of\_conformity/.

Copyright © Nokia Corporation 2001. Tous droits réservés.

La reproduction, le transfert, la distribution ou le stockage d'une partie ou de la totalité du contenu de ce document, sous quelque forme que ce soit, sans l'autorisation écrite préalable de Nokia est interdite.

Nokia et Nokia Connecting People sont des marques déposées de Nokia Corporation. Les autres noms de produits et de sociétés mentionnés dans ce document peuvent être des marques commerciales ou des noms de marques de leurs détenteurs respectifs.

Nokia Xpress-on est une marque commerciale de Nokia Corporation. Nokia tune est une marque commerciale de Nokia Corporation.

US Patent No 5818437 and other pending patents. T9 text input software Copyright (C) 1997-2001. Tegic Communications, Inc. All rights reserved.

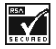

Includes RSA BSAFE cryptographic or security protocol software from RSA Security.

Nokia applique une méthode de développement continu. Par conséquent, Nokia se réserve le droit d'apporter des changements et des améliorations à tout produit décrit dans ce document, sans aucun préavis.

Nokia ne peut en aucun cas être tenue pour responsable de toute perte de données ou de revenu, ainsi que de tout dommage particulier, incident, consécutif ou indirect.

Le contenu de ce document est fourni "en l'état". À l'exception des lois obligatoires applicables, aucune garantie sous quelque forme que ce soit, explicite ou implicite, y compris, mais sans s'y limiter, les garanties implicites d'aptitude à la commercialisation et d'adéquation à un usage particulier, n'est accordée quant à la précision, à la fiabilité ou au contenu du document. Nokia se réserve le droit de réviser ce document ou de le retirer à n'importe quel moment sans préavis.

Pour vous assurer de la disponibilité des produits, qui peut varier en fonction des régions, contactez votre revendeur Nokia le plus proche.

# Sommaire

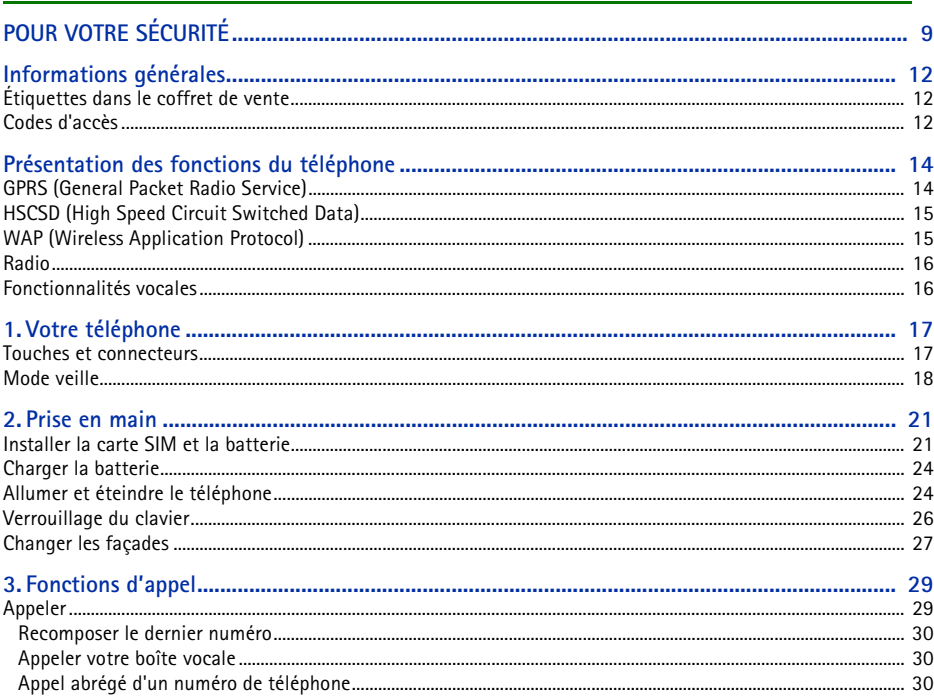

#### ©2001 Nokia Corporation. All rights reserved.

 $\mathbf{3}$ 

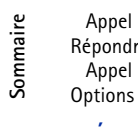

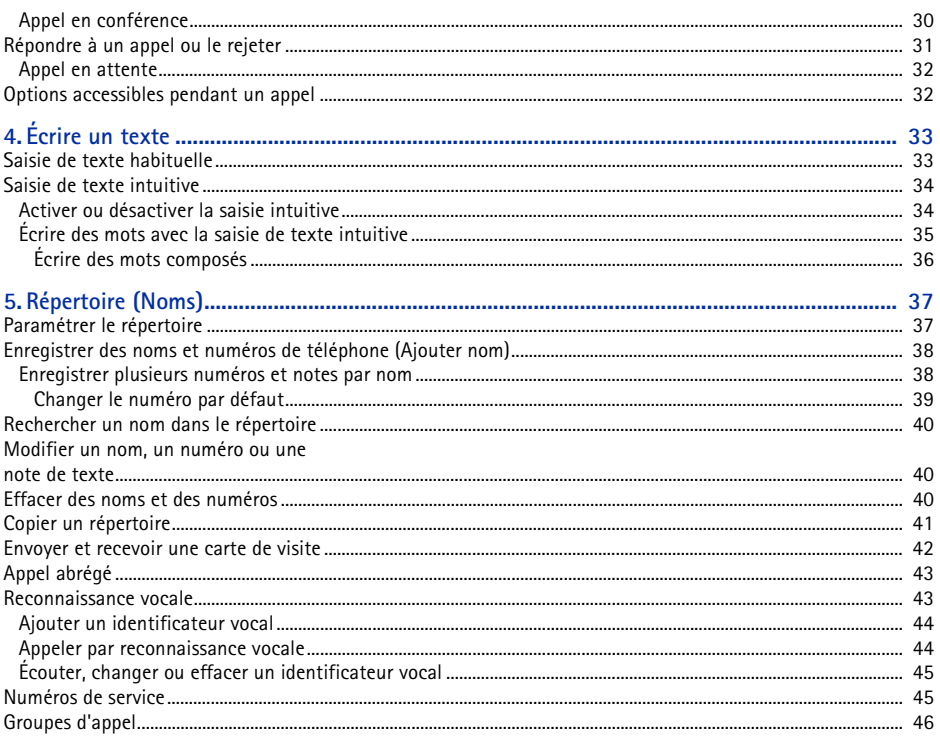

 $\sim$   $\sim$ 

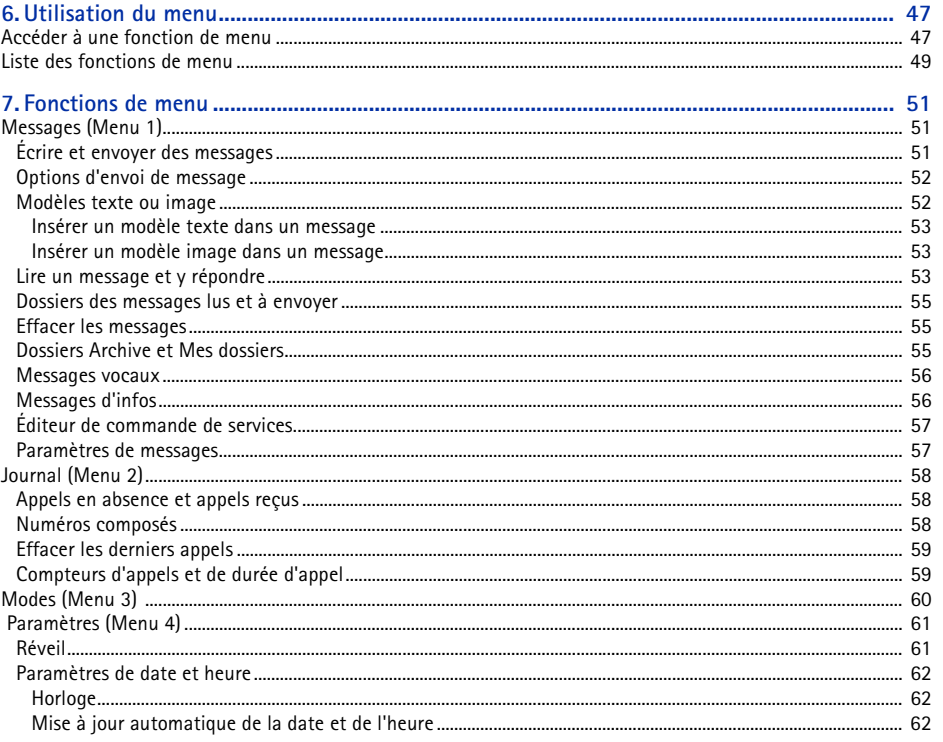

#### ©2001 Nokia Corporation. All rights reserved.

Sommaire

5

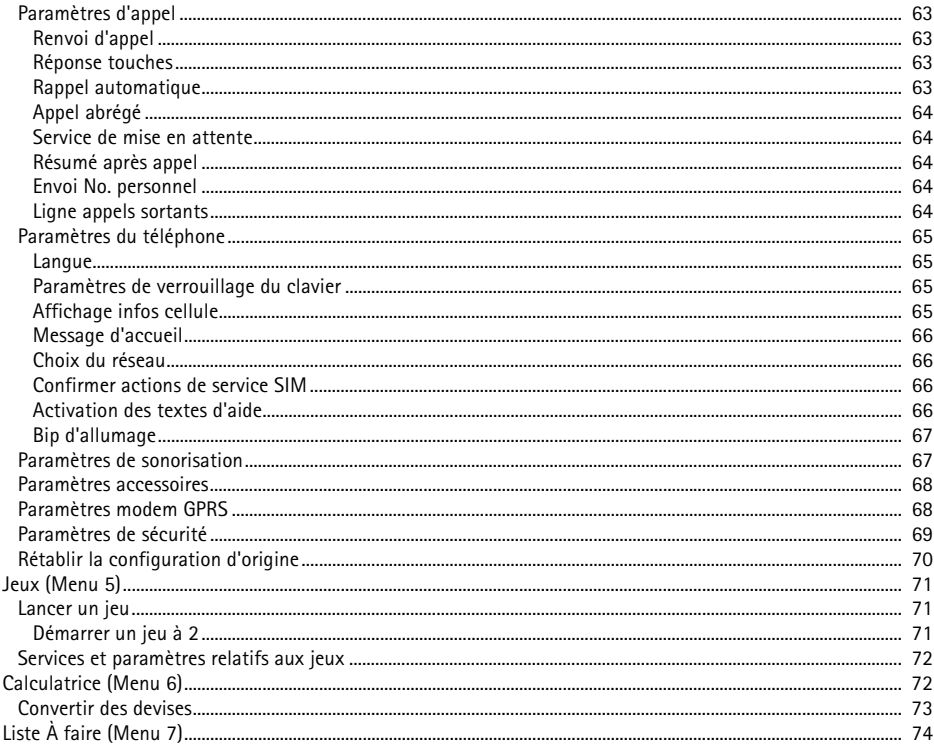

©2001 Nokia Corporation. All rights reserved.<br>|  $\boldsymbol{6}$ 

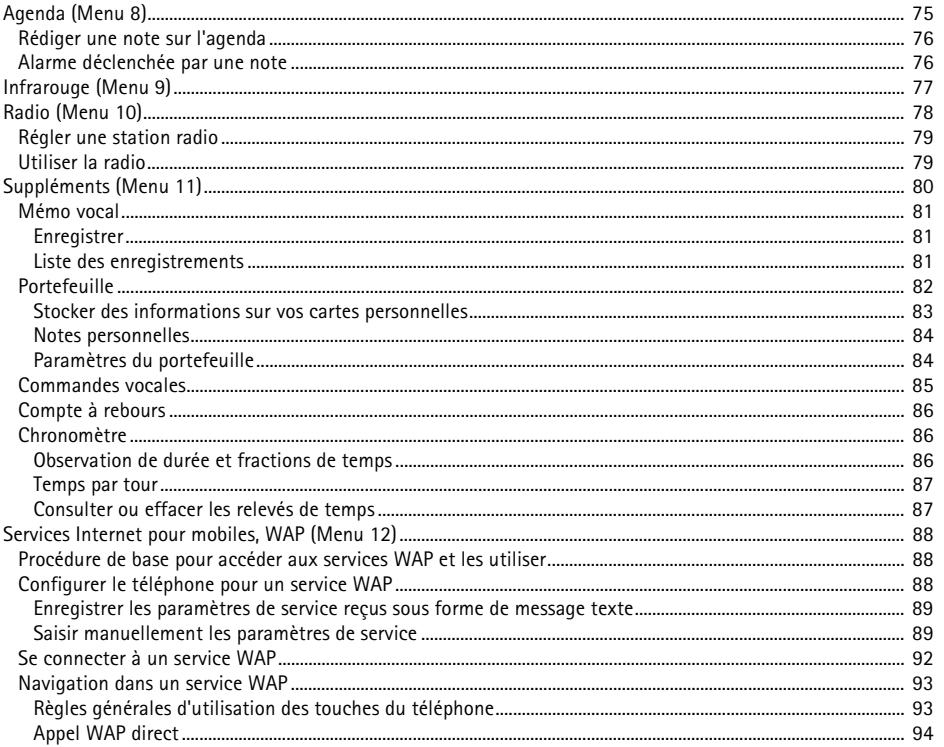

#### ©2001 Nokia Corporation. All rights reserved.

Sommaire

 $\overline{\phantom{a}}$ 

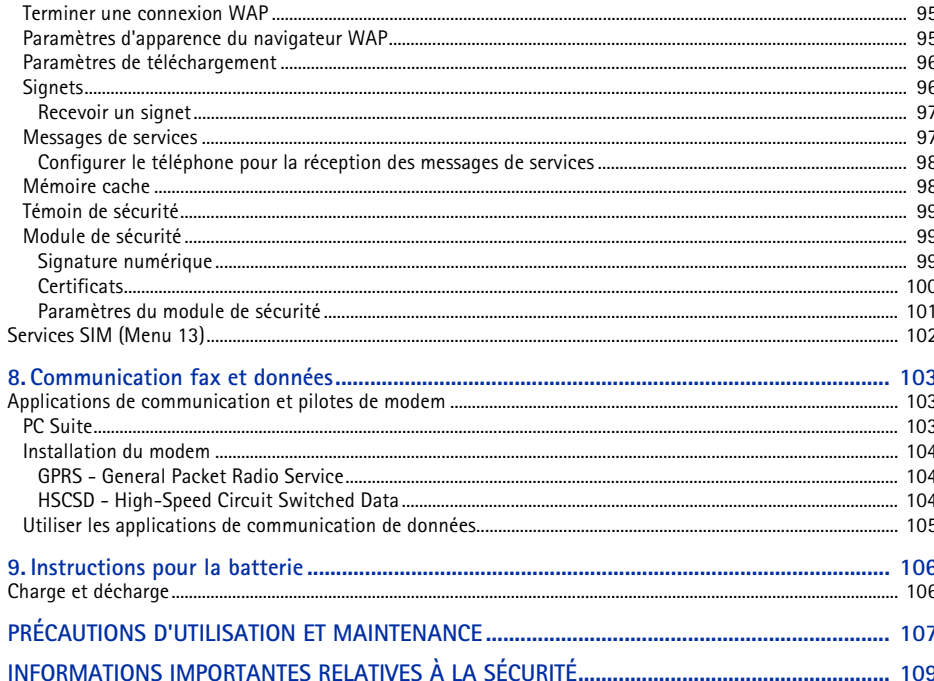

# <span id="page-8-0"></span>**ÉCURITÉ**

**POUR VOTRE SÉCURITE**<br> **POUR VOTRE SÉCURITE**<br> **POUR VOTRE SÉCURITE**<br> **POUR VOTRE SÉCURITE**<br> **POUR VOTRE SÉCURITE**<br> **POUR VOTRE SÉCURITE**<br> **POUR VOTRE SÉCURITE**<br> **POUR VOTRE SÉCURITE**<br> **POUR VOTRE SÉCURITE**<br> **POUR VOTRE SÉC** Veuillez lire ces instructions simples. Il peut être dangereux voire illégal de ne pas respecter ces règles. Des informations détaillées sont fournies plus loin dans ce manuel.

#### Ne mettez pas votre téléphone sous tension lorsque l'utilisation des téléphones sans fil est interdite ou lorsqu'il risque de provoquer des interférences ou de présenter un danger.

#### **LA SÉCURITÉ ROUTIÈRE AVANT TOUT**

N'utilisez pas de téléphone portatif lorsque vous êtes au volant d'une voiture.

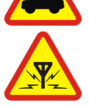

#### **INTERFÉRENCES**

Tous les téléphones sans fil peuvent recevoir des interférences qui risquent d'avoir une incidence sur leurs performances.

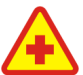

#### **MISE HORS TENSION DANS LES CENTRES HOSPITALIERS**Suivez tous les règlements ou toutes les instructions. Éteignez votre téléphone à proximité des équipements médicaux.

**MISE HORS TENSION DANS LES AVIONS**Les téléphones sans fil peuvent provoquer des interférences dans les avions.

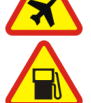

#### **MISE HORS TENSION DANS LES STATIONS-ESSENCE**

N'utilisez pas votre téléphone dans une station-essence, ni à proximité de carburants ou de produits chimiques.

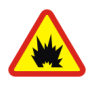

**MISE HORS TENSION DANS LES LIEUX OÙ SONT UTILISÉS DES EXPLOSIFS**N'utilisez pas votre téléphone dans des endroits où sont utilisés des explosifs. Veuillez examiner attentivement les restrictions et suivre les règlements ou les instructions.

**9**

#### **UTILISATION CORRECTE**N'utilisez votre téléphone que dans la position normale. Ne touchez pas l'antenne inutilement.

#### **UTILISATION DU PERSONNEL HABILITÉ**

L'installation et la réparation de votre équipement téléphonique doivent être effectuées uniquement par le personnel habilité.

**ACCESSOIRES ET BATTERIES**N'utilisez que des accessoires et des batteries agréés. Ne connectez pas d'appareils incompatibles.

#### **ÉTANCHÉITÉ**

Votre téléphone n'est pas étanche. Maintenez l'appareil au sec.

#### **COPIES DE SAUVEGARDE**

N'oubliez pas de faire des copies de sauvegarde de toutes les données importantes.

#### **CONNEXION À D'AUTRES APPAREILS**

Lorsque vous connectez votre téléphone à un autre appareil, veuillez consulter le manuel d'utilisation de ce dernier pour en savoir plus sur les instructions relatives à la sécurité. Ne connectez pas d'appareils incompatibles.

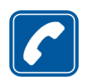

#### **ÉMISSION DES APPELS**

Assurez-vous que le téléphone est sous tension et dans une zone de service. Entrez le numéro de téléphone, y compris l'indicatif, puis appuyez sur  $\bigodot$ . Pour interrompre un appel, appuyez sur  $\oslash$ . Pour répondre à un appel, appuyez sur  $\oslash$ .

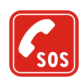

#### **APPELS D'URGENCE**

Assurez-vous que le téléphone est sous tension et dans une zone de service. Appuyez sur autant de fois que nécessaire (ex. terminer un appel, quitter un menu, etc.) pour effacer l'écran. Entrez le numéro d'urgence, puis appuyez sur  $\odot$ . Indiquez l'endroit où vous vous trouvez. N'interrompez pas l'appel avant d'en recevoir l'instruction.

La fonction bi-bande n'est pas disponible sur tous les réseaux. Renseignez-vous auprès de votre prestataire de service local pour savoir si vous pouvez vous abonner à cette fonctionnalité et l'utiliser.

**ECURITE SERVICES réSEAU**<br>
Le téléphone sans fil décrit dans ce manuel est agréé pour les réseaux EGSM 900 et GSM 1800.<br>
La fonction bi-bande n'est pas disponible sur tous les réseaux. Renseignez-vous auprès de votre pres Un certain nombre de fonctions spécifiées dans ce manuel sont appelées "services réseau". Il s'agit de fonctions spéciales disponibles auprès des opérateurs de téléphonie mobile. Avant de pouvoir bénéficier de ces services, vous devez vous abonner à la ou aux fonction(s) demandée(s) auprès de votre prestataire et vous procurer les instructions nécessaires à leur utilisation.

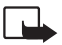

**Remarque** : Certains réseaux ne prennent pas en charge tous les caractères et/ou services spécifiques à une langue.

Vérifiez le numéro de modèle du chargeur avant de l'utiliser avec cet appareil. Cet appareil est conçu pour être utilisé avec une alimentation à partir des chargeurs ACP-7, ACP-8 et LCH-9.

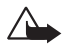

**Attention :** Utilisez uniquement des batteries, des chargeurs et des accessoires agréés par le constructeur du téléphone et conçus pour ce modèle de téléphone spécifique. L'utilisation d'appareils d'un autre type peut annuler toute autorisation ou garantie s'appliquant au téléphone et peut revêtir un caractère dangereux.

Pour vous procurer ces accessoires agréés, veuillez vous adresser à votre revendeur.

Lorsque vous débranchez un accessoire, déconnectez-le par la fiche et non par le cordon.

## <span id="page-11-0"></span>**Informations générales**

### <span id="page-11-1"></span>■ **Étiquettes dans le coffret de vente**

Ces étiquettes contiennent des informations importantes pour les services d'après-vente et d'assistance aux clients.

Collez l'étiquette  $\boxed{A}$  sur votre carte de garantie.

Collez l'étiquette  $\boxed{B}$  sur la Carte d'invitation au Club Nokia fournie dans l'emballage.

#### <span id="page-11-2"></span>■ **Codes d'accès**

• **Code de sécurité (5 à 10 chiffres) :** Fourni avec le téléphone, il sert à protéger celui-ci contre toute utilisation à votre insu. Le code prédéfini est 12345. Changez-le dans le menu *Paramètres* (voir [Paramètres de sécurité](#page-68-0), page [69](#page-68-0)). Gardez le nouveau code secret, en lieu sûr, séparé de votre téléphone.

Configurez le téléphone pour qu'il demande ce code (voir [Paramètres de sécurité](#page-68-0), page [69\)](#page-68-0).

• **Code PIN (4 à 8 chiffres) :** Le code PIN (Personal Identification Number) est le numéro d'identification personnel qui protège votre carte SIM contre toute utilisation non autorisée. Le code PIN est généralement fourni avec la carte SIM.

Configurez le téléphone pour qu'il demande le code PIN à chaque mise sous tension (voir [Paramètres de sécurité](#page-68-0), page [69](#page-68-0)).

- **Code PIN2 (4 à 8 chiffres) :** Ce code, éventuellement fourni avec la carte SIM, est nécessaire pour accéder à certaines fonctions, comme les compteurs d'unités téléphoniques.
- ©2001 Nokia Corporation. All rights reserved. **12**

Codes PUK et PUK2 (8 chiffres) : Le code PUK (Personal Unblocking Key) est la clé personnelle de<br>déblocage nécessaire pour changer un code PIN blogué. Le code PUK2 est nécessaire pour changer un code PIN2 bloqué.

Si ces codes ne sont pas fournis avec la carte SIM, demandez-les à votre prestataire de service.

- • **Mot de passe de limitation** : Ce mot de passe est nécessaire pour accéder au *Service de limitation d'appels* (voir [Paramètres de sécurité](#page-68-0), page [69\)](#page-68-0). Vous pouvez l'obtenir auprès de votre prestataire de service.
- • **Code portefeuille (4 à 10 chiffres) :** Le code portefeuille est nécessaire pour accéder aux services portefeuille. Pour plus d'informations, voir [Portefeuille,](#page-81-0) page [82](#page-81-0).
- **PIN signature :** Le code PIN de signature est nécessaire pour la signature numérique. Il est fourni avec la carte SIM lorsque celle-ci contient un module de sécurité.

# <span id="page-13-0"></span>**Présentation des fonctions du téléphone**

Le téléphone Nokia 6510 fournit de nombreuses fonctions très pratiques pour la vie de tous les jours, notamment l'horloge, le réveil, le compte à rebours, les jeux, la calculatrice, l'agenda, le portefeuille et bien d'autres.

Il existe toute une gamme de façades Nokia Xpress-onTM en couleurs. Pour changer les façades, voir [Changer les façades](#page-26-0), page [27](#page-26-0).

### <span id="page-13-1"></span>■ **GPRS (General Packet Radio Service)**

GPRS, service général de radiocommunication par paquets, est une technologie permettant l'utilisation des téléphones mobiles pour émettre et recevoir des données via le réseau cellulaire. C'est une porteuse de données permettant l'accès sans fil aux réseaux de données comme Internet. Les services WAP, la messagerie SMS et l'accès distant GPRS (par exemple, Internet et e-mail) sont des applications qui utilisent GPRS.

#### **Pour pouvoir utiliser la technologie GPRS**

• Vous devez vous abonner au service GPRS.

Pour connaître la disponibilité de ce service et les modalités d'abonnement, renseignez-vous auprès de votre opérateur réseau ou de votre prestataire de service.

• Vous devez enregistrer les paramètres GPRS pour les applications utilisant cette technologie. Voir [Configurer le téléphone pour un service WAP](#page-87-2), page [88](#page-87-2).

Voir [Paramètres de messages](#page-56-1), page [57](#page-56-1).

Voir [Paramètres modem GPRS](#page-67-1), page [68](#page-67-1), et [Communication fax et données](#page-102-0), page [103](#page-102-0).

#### <span id="page-14-0"></span>■ **HSCSD (High Speed Circuit Switched Data)**

Tarifs pour GPRS et les applications l'utilisant<br>La connexion GPRS active ainsi que les applications utilisant cette technologie, par exemple les<br>services WAP, l'envoi ou la réception de données ou de messages SMS, sont p Le téléphone vous permet d'utiliser les services GSM de transmission de données à grande vitesse. Vous pouvez utiliser cette fonctionnalité lorsque votre téléphone est connecté à un ordinateur par liaison infrarouge et que les pilotes de modem prenant en charge les logiciels de transmission de données à grande vitesse sont installés sur cet ordinateur et sélectionnés comme modem actif.

Pour connaître la disponibilité de ces services et les modalités d'abonnement, renseignez-vous auprès de votre opérateur réseau ou de votre prestataire de service.

Voir aussi [Communication fax et données](#page-102-0), page [103](#page-102-0).

#### <span id="page-14-1"></span>■ **WAP (Wireless Application Protocol)**

Grâce au protocole WAP, vous pouvez accéder à divers services (banque, actualités, bulletins météo et horaires d'avion). Ces services sont spécialement conçus pour les téléphones mobiles et sont gérés par des prestataires de services WAP.

Pour connaître la disponibilité des services WAP et leurs tarifs, contactez votre opérateur réseau et/ou le prestataire du service de votre choix. Les prestataires de services vous donneront également des instructions sur le mode d'emploi de leurs services.

Voir [Services Internet pour mobiles, WAP \(Menu 12\)](#page-87-0), page [88](#page-87-0).

#### <span id="page-15-0"></span>■ **Radio**

Votre téléphone est équipé d'une radio FM intégrée. Vous pouvez écouter la radio avec un kit oreillette. Voir [Radio \(Menu 10\)](#page-77-0), page [78](#page-77-0).

#### <span id="page-15-1"></span>■ **Fonctionnalités vocales**

Votre téléphone vous propose les fonctionnalités vocales suivantes :

- Numérotation vocale Pour établir un appel à partir d'un identificateur vocal (voir [Reconnaissance](#page-42-1)  [vocale](#page-42-1), page [43](#page-42-1)).
- Commandes vocales Pour activer certaine fonctions du téléphone regroupées dans le menu *Commandes vocales* (voir [Commandes vocales](#page-84-0), page [85](#page-84-0)).
- Mémo vocal Pour enregistrer des messages vocaux (voir [Mémo vocal](#page-80-0), page [81](#page-80-0)).

# <span id="page-16-0"></span>**éphone 1. Votre téléphone**

### <span id="page-16-1"></span>■ **Touches et connecteurs**

1. **Touche marche/arrêt** 

Allume et éteint le téléphone.

En appuyant brièvement sur cette touche, lorsque vous vous trouvez dans le répertoire ou dans les fonctions de menu ou que le clavier est verrouillé, vous éclairez l'écran du téléphone pendant environ 15 secondes.

2. **Touches de volume**

La touche supérieure augmente le volume de l'écouteur (et du kit oreillette) et la touche inférieure le diminue.

3. **Touches de sélection,**  $\nabla$  **et** 

Les fonctions de ces touches varient suivant le libellé affiché audessus de celles-ci, par exemple **Menu** et **Noms** en mode veille.

4. Touches de défilement,  $\iff$  et  $\iff$ 

Utilisez ces touches pour faire défiler les noms, les numéros de téléphone, les menus ou les paramètres.

- 5.  $\leftrightarrow$  compose un numéro de téléphone et répond à un appel. En mode veille, affiche le dernier numéro de téléphone appelé.
- 6.  $\iff$  termine l'appel actif. Quitte toute fonction.

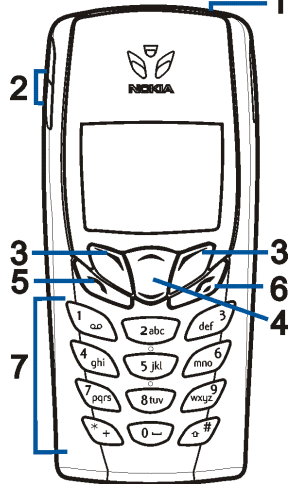

- 7.  $\sqrt{a}$   $\sqrt{a}$  permettent la saisie des chiffres et des caractères. En maintenant la touche enfoncée, vous appelez votre boîte vocale.
	- $\longleftrightarrow$  et  $\curvearrowright$  sont utilisées pour diverses fonctions.

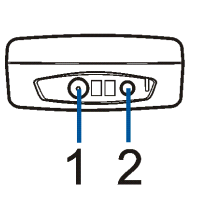

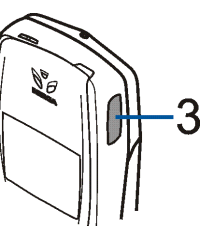

- **1 -** Connecteur chargeur
- **2 -** Connecteur du kit oreillette
- **3 -** Port infrarouge (IR)

#### <span id="page-17-0"></span>■**Mode veille**

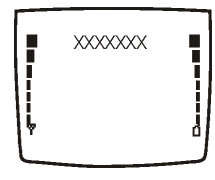

Lorsque le téléphone est prêt à l'emploi et qu'aucun caractère n'est saisi à l'écran, il est en mode veille.

En mode veille, les touches de sélection indiquent **Menu** et **Noms**.

- **xxxx**Indique le réseau cellulaire actuellement utilisé par le téléphone.
- Indique la puissance du signal du réseau cellulaire à l'endroit où vous vous trouvez. Plus la Ŧ barre est haute, plus le signal est puissant.
- ©2001 Nokia Corporation. All rights reserved. **18**
- Le témoin de puissance du signal est remplacé par **L**orsque la connexion GPRS est définie comme *Permanente*. Voir [Configurer le téléphone pour un service WAP](#page-87-2), page [88](#page-87-2). G
- Indique le niveau de charge de la batterie. Plus la barre est haute, plus le niveau de charge de la n batterie est élevé.

**Autres principaux témoins en mode veille :**

OΩ

Vous avez reçu un ou plusieurs messages texte ou image. Voir [Lire un message et y répondre](#page-52-2), ×. page [53](#page-52-2).

Vous avez reçu un ou plusieurs messages vocaux. Voir [Messages vocaux](#page-55-0), page [56](#page-55-0).

- Le clavier est verrouillé. Voir [Verrouillage du clavier](#page-25-0), page [26](#page-25-0), et [Paramètres de verrouillage du](#page-64-2)  еÛ [clavier](#page-64-2), page [65](#page-64-2).
- Le téléphone ne sonne pas à l'arrivée d'un appel ou d'un message texte lorsque la *Signalisation*  зh. *des appels* est définie sur *Désactivé* et la *Signalisation des messages*, sur *Pas de tonalité*. Voir [Paramètres de sonorisation](#page-66-1), page [67.](#page-66-1)
- Le réveil est réglé sur *Oui*. Voir [Réveil](#page-60-1), page [61](#page-60-1). ÷
- Le compte à rebours est activé. Voir [Compte à rebours](#page-85-0), page [86](#page-85-0). ra.
- Une connexion modem GPRS est établie (voir [Paramètres modem GPRS](#page-67-1), page [68\)](#page-67-1). ſ. Le témoin  $\overline{\mathbf{G}}$  est remplacé par  $\overline{\mathbf{S}}$  lorsqu'un appel entrant ou sortant se produit durant une connexion modem GPRS. La connexion GPRS est interrompue.
- Tous vos appels sont renvoyés vers un autre numéro (*Renvoi de tous les appels voix*). Si vous avez deux lignes téléphoniques, le témoin de renvoi est  $\blacksquare$  pour la première ligne et  $\blacksquare$ pour la seconde. Voir [Renvoi d'appel](#page-62-1), page [63](#page-62-1).
- Les appels sont restreints à un groupe limité (service réseau). Voir [Paramètres de sécurité](#page-68-0), page ٠r [69](#page-68-0).

# <span id="page-20-0"></span>**Prise en main 2. Prise en main Installer la carte SIM et la batterie**

- <span id="page-20-1"></span>•Gardez les micros cartes SIM hors de portée des enfants.
- • La carte SIM et ses contacts pouvant être facilement endommagés par des éraflures ou des torsions, manipulez-la avec précaution lors de son insertion ou de son retrait.
- •Avant d'installer la carte SIM, vérifiez que le téléphone est éteint, puis retirez la batterie.
- 1. Au dos du téléphone, pressez le bouton de déverrouillage de la façade arrière (1) et faites glisser celle-ci pour la retirer du téléphone (2).

Retirez la batterie en la soulevant des griffes d'accrochage (3).

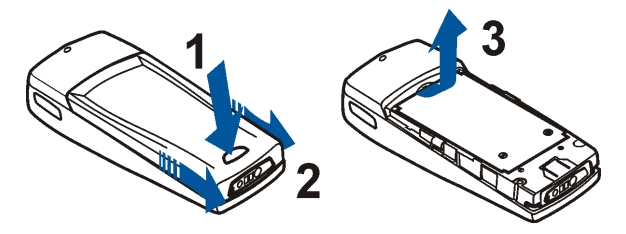

2. Pour libérer l'étui de la carte SIM, soulevez doucement le bord supérieur de son couvercle (4) et faites-le glisser vers l'arrière (5). Ouvrez le couvercle (6).

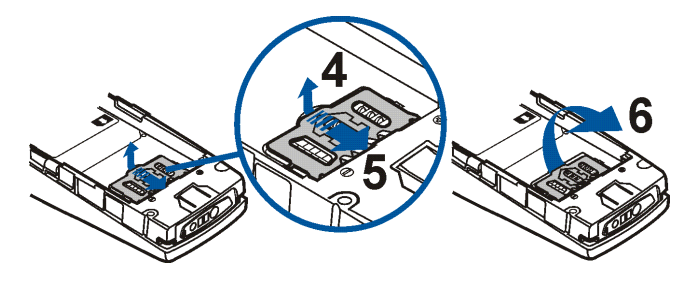

3. Insérez la carte SIM doucement dans l'étui (7). Vérifiez que la carte est insérée correctement et que ses connecteurs dorés sont orientés vers le bas.

Refermez le couvercle de l'étui (8).

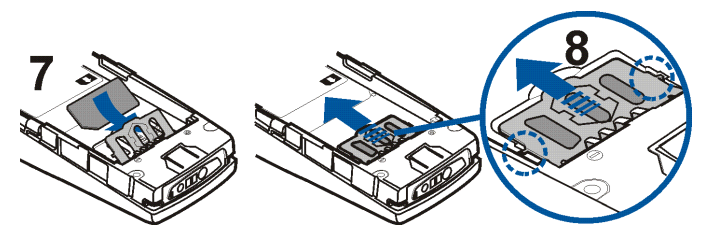

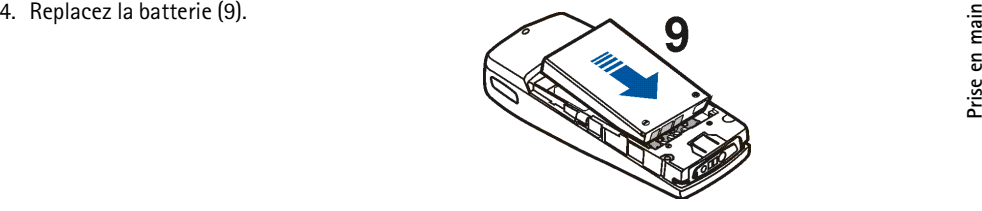

5. Placez la façade arrière en face des taquets de verrouillage de la façade avant (10) et faites-la glisser jusqu'à ce qu'elle s'enclenche (11).

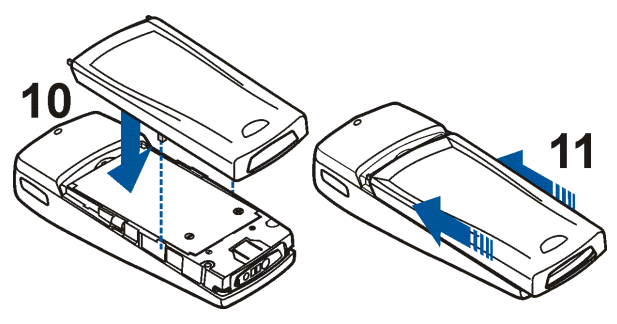

### <span id="page-23-0"></span>■ **Charger la batterie**

- 1. Branchez la fiche du chargeur à la prise située à la base du téléphone.
- 2. Connectez le chargeur à une prise secteur murale.

Le texte *En charge* s'affiche brièvement si le téléphone est allumé. Si la batterie est complètement vide, quelques minutes peuvent s'écouler avant que le témoin de charge s'affiche à l'écran et que vous puissiez effectuer des appels.

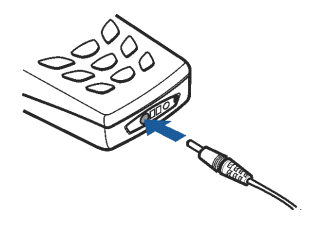

Vous pouvez utiliser votre téléphone lorsque le chargeur y est connecté.

Le temps de charge dépend du chargeur et de la batterie utilisés. Par exemple, environ 3 heures sont nécessaires pour charger une batterie BLB-2 avec un chargeur ACP-7.

#### <span id="page-23-1"></span>■ **Allumer et éteindre le téléphone**

Maintenez la touche marche/arrêt  $\sim$  enfoncée.

Si le téléphone affiche *Insérer SIM* alors que la carte SIM est correctement insérée, contactez votre opérateur réseau ou votre prestataire de service. Votre téléphone ne prend pas en charge les cartes SIM 5 volts. La carte a peut-être besoin d'être changée.

• Si le téléphone vous demande le code PIN, saisissez-le (\*\*\*\* s'affiche à l'écran) et appuyez sur **Valider**.

Voir aussi *Demande du code PIN* à la section [Paramètres de sécurité](#page-68-0), page [69](#page-68-0), et [Codes d'accès](#page-11-2), page [12](#page-11-2).

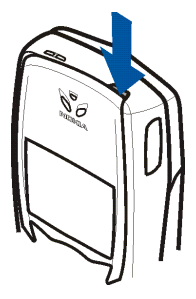

Si le téléphone vous demande le code de sécurité, saisissez-le (\*\*\*\*\* s'affiche à l'écran) et appuyez<br>sur Valider.<br>Voir aussi [Codes d'accès](#page-11-2), page [12](#page-11-2).<br>A Attention : Ne mettez pas votre téléphone sous tension lorsque l'util

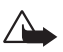

interdite ou lorsqu'il risque de provoquer des interférences ou de présenter un danger.

CONSEILS POUR UN BON FONCTIONNEMENT : Votre téléphone est muni d'une antenne intégrée. Comme pour tout appareil de transmission par fréquences radioélectriques, ne touchez pas inutilement l'antenne lorsque le téléphone est sous tension. Tout contact avec l'antenne altère la qualité de la communication et risque de faire fonctionner le téléphone à une puissance plus élevée que nécessaire. Évitez de toucher l'antenne pendant un appel pour optimiser ses performances ainsi que la durée de communication du téléphone.

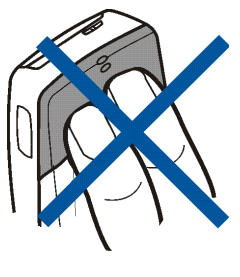

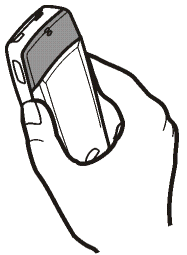

#### <span id="page-25-0"></span>■ **Verrouillage du clavier**

Le verrouillage du clavier empêche l'activation accidentelle des touches, par exemple lorsque votre téléphone est dans votre poche ou votre sac.

• **Verrouiller le clavier**

En mode veille, appuyez sur Menu, puis sur  $\left(\begin{matrix}x\\y\end{matrix}\right)$  dans la seconde et demie qui suit.

Lorsque le clavier est verrouillé,  $\blacksquare$  est affiché en haut de l'écran.

• **Déverrouiller le clavier**

Appuyez sur Activer, puis sur  $\widehat{A}$  dans la seconde et demie qui suit.

•**Quand le clavier est verrouillé**

Pour répondre à un appel, appuyez sur  $\bigodot$ . Durant l'appel, les touches du téléphone fonctionnent normalement. Lorsque vous

terminez l'appel, ou si vous le rejetez, le clavier est à nouveau automatiquement verrouillé. Voir aussi [Paramètres de verrouillage du clavier](#page-64-2), page [65](#page-64-2).

**Remarque :** Lorsque le verrouillage du clavier est activé, il peut être possible d'émettre des appels au numéro d'urgence programmé dans votre téléphone (par exemple, 112 ou tout autre numéro d'urgence officiel). Entrez le numéro d'urgence, puis appuyez sur  $\bigodot$ . Le numéro ne s'affiche qu'après la saisie du dernier chiffre.

<span id="page-26-0"></span>E Changer les façades<br>Avant de procéder au remplacement de la façade, mettez toujours le téléphone hors tension et débranchez le<br>chargeur ou tout autre appareil. Veillez à ce que les façades soient toujours bien fixées, qu

- 1. Enlevez la façade arrière du téléphone. Pour cela, pressez le bouton de déverrouillage de la façade arrière au dos du téléphone, et faites-la glisser pour la retirer du téléphone. Voir [Installer la carte](#page-20-1)  [SIM et la batterie](#page-20-1), page [21](#page-20-1).
- 2. Retirez doucement le téléphone de la façade avant à partir de la base du téléphone (1).

3. Replacez le tapis du clavier dans la nouvelle façade avant (2).

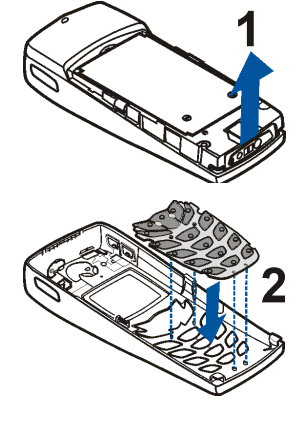

- 4. Pour replacer la façade avant, alignez son bord supérieur avec le sommet du téléphone (3) et poussez doucement le téléphone contre celle-ci (4). Assurez-vous que la façade avant est correctement enclenchée.
- 5. Replacez la façade arrière du téléphone. Pour cela, placez-la en face des taquets de verrouillage de la façade avant et faites-la glisser jusqu'à ce qu'elle s'enclenche. Voir [Installer la carte SIM et](#page-20-1)  [la batterie](#page-20-1), page [21](#page-20-1).

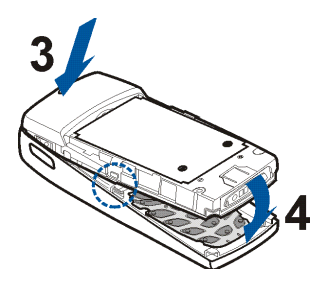

### <span id="page-28-1"></span>■ **Appeler**

<span id="page-28-0"></span>**Fonctions d'appel 3. Fonctions d'appel** 1. Saisissez le numéro de téléphone sans oublier l'indicatif régional. Pour modifier un numéro à l'écran, appuyez sur  $\sum$  ou  $\sum$  pour déplacer le curseur, puis sur Effacer pour effacer le caractère à gauche du curseur.

Pour les appels internationaux, appuyez deux fois sur  $\left(\mathbf{F}\right)$  pour l'indicatif international (le caractère + remplace le code d'accès international), puis saisissez l'indicatif du pays, celui de la région, puis le numéro de téléphone.

- 2. Appuyez sur  $\bigodot$  pour appeler le numéro.
- 3. Appuyez sur  $\odot$  ou sur *Quitter* pour terminer l'appel ou annuler la tentative d'appel.

Lorsque vous utilisez le téléphone avec le kit véhicule mains libres, PPH-1 ou CARK132, vous pouvez basculer du mode mains libres au mode privé en débranchant le kit du téléphone. Pour revenir en mode mains libres, rebranchez le kit au téléphone.

#### **Appeler en utilisant le répertoire**

- 1. Voir [Rechercher un nom dans le répertoire](#page-39-0), page [40](#page-39-0).
- 2. Appuyez sur  $\bigodot$  pour appeler le numéro affiché à l'écran.

#### <span id="page-29-0"></span>**Recomposer le dernier numéro**

En mode veille, appuyez une fois sur  $\bigodot$  pour accéder à la liste des 20 derniers numéros que vous avez appelés ou tenté d'appeler. Faites défiler jusqu'au nom ou numéro voulu et appuyez sur pour l'appeler.

#### <span id="page-29-1"></span>**Appeler votre boîte vocale**

En mode veille, maintenez la touche  $\left(\frac{1}{2}m\right)$  enfoncée, ou appuyez sur  $\left(\frac{1}{2}m\right)$ , puis sur  $\left(\frac{1}{2}m\right)$ .

Si le téléphone demande le numéro de votre boîte vocale, saisissez-le et appuyez sur **Valider**. Voir aussi [Messages vocaux](#page-55-0), page [56](#page-55-0).

#### <span id="page-29-2"></span>**Appel abrégé d'un numéro de téléphone**

Attribuez un numéro de téléphone à l'une des touches d'appel abrégé ( $\overline{2^{abc}}$  à  $\overline{(*)}$ ) ; vous pourrez ensuite composer ce numéro de l'une des manières suivantes :

- Appuyez sur la touche d'appel abrégé voulue, puis sur  $\sum$ .
- Si la fonction *Appel abrégé* est activée, maintenez la touche d'appel enfoncée jusqu'à ce que l'appel soit émis. Voir [Appel abrégé](#page-42-0), page [64](#page-63-0).

Voir aussi [Appel abrégé](#page-42-0), page [43](#page-42-0).

#### <span id="page-29-3"></span>**Appel en conférence**

Ce service réseau permet de réunir jusqu'à 6 personnes en conférence téléphonique.

- 1. Appelez le premier participant.
- 2. Pour appeler un deuxième participant, appuyez sur **Options**, puis sélectionnez *Nouvel appel*.
- ©2001 Nokia Corporation. All rights reserved. **30**
- 
- **Saisissez le numéro de ce participant, ou recherchez-le dans le répertoire, puis appuyez sur Appeler.**<br>
Le premier appel est mis en garde.<br> **4.** Lorsque le nouveau participant a répondu, joignez-le à la conférence. Appuye 4. Lorsque le nouveau participant a répondu, joignez-le à la conférence. Appuyez sur **Options** et sélectionnez *Conférence*.
- 5. Pour ajouter d'autres participants à la conférence, répétez les étapes 2 à 4.
- 6. Pour avoir une conversation privée avec l'un des participants :

Appuyez sur **Options** et sélectionnez *En privé*. Faites défiler jusqu'au participant voulu et appuyez sur **Valider**. Une fois la conversation privée terminée, reconnectez-vous à la conférence selon les instructions de l'étape 4.

7. Pour terminer la conférence, appuyez sur  $\leq$ 

### <span id="page-30-0"></span>■ **Répondre à un appel ou le rejeter**

Appuyez sur  $\bigodot$  pour répondre à un appel, puis sur  $\bigodot$  pour y mettre fin.

Appuyez sur  $\bigcirc$  pour rejeter l'appel.

Si vous appuyez sur **Silence**, seule la sonnerie est coupée. Vous pouvez ensuite répondre à l'appel ou le rejeter.

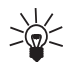

Conseil : si la fonction *Renvoi si occupé* est activée, par exemple pour renvoyer les appels vers votre boîte vocale, les appels entrants rejetés seront eux aussi renvoyés. Voir [Renvoi d'appel](#page-62-1), page [63](#page-62-1).

#### <span id="page-31-0"></span>**Appel en attente**

Vous pouvez répondre à un appel entrant alors que vous avez un appel en cours, lorsque la fonction *Service de mise en attente appel* est activée (voir [Service de mise en attente](#page-63-1), page [64\)](#page-63-1).

Durant un appel, appuyez sur  $\bigodot$  pour répondre à l'appel en attente. Le premier appel est mis en garde. Appuyez sur  $\gg$  pour terminer l'appel actif.

#### <span id="page-31-1"></span>■ **Options accessibles pendant un appel**

Appuyez sur **Options** pendant un appel pour accéder aux options de service réseau suivantes (si elles sont disponibles auprès de votre prestataire de service et de l'opérateur pour l'appel en cours) :

*Couper micro* ou *Activer micro*, *Fin appel actif*, *Quitter tous*, *Répertoire*, *Menu* et *Garder* ou *Reprise*, *Nouvel appel*, *Conférence*, *En privé*, *Répondre* et *Rejeter*.

*Envoyer DTMF* permet d'envoyer des chaînes de signaux DTMF, par exemple des mots de passe ou des numéros de compte bancaire. Saisissez la chaîne DTMF, ou recherchez-la dans le répertoire, puis appuyez sur **Valider**. Notez que vous pouvez saisir le caractère d'attente w (wait) ou celui de pause p en appuyant sur  $\widehat{\mathsf{C}^*}$  de facon répétée.

*Permuter* permet de basculer de l'appel actif à celui en garde, *Transférer* permet de connecter l'appel en garde à l'appel actif tout en vous déconnectant de ces deux appels, et *Enregistrer* permet de lancer l'enregistrement vocal.

<span id="page-32-0"></span>**4. Écrire un texte**<br> **4. Écrire un texte**<br>
Vous avez la possibilité de taper un texte de deux manières différentes, de la façon habituelle ou par<br>
une autre méthode appelée la saisie intuitive.

### <span id="page-32-1"></span>■ **Saisie de texte habituelle**

Le témoin  $\ddot{\mathbf{w}}$  est affiché en haut à gauche de l'écran lorsque vous écrivez un texte en utilisant la saisie habituelle.

• Appuyez sur une touche numérique,  $\zeta_{\text{max}}$  à  $\zeta_{\text{max}}$ , à plusieurs reprises, jusqu'à ce que le caractère voulu apparaisse à l'écran. Tous les caractères accessibles par une touche ne sont pas imprimés sur celle-ci. Les caractères disponibles dépendent de la langue choisie dans le menu *Langue*. Voir [Langue](#page-64-1), page [65](#page-64-1).

Pour insérer un chiffre, appuyez longuement sur la touche numérique voulue.

- Pour basculer entre les modes alphabétique et numérique, maintenez la touche  $\ell^*$  enfoncée. Le mode numérique est indiqué par **123** en haut de l'écran.
- Si la lettre que vous voulez taper est située sur la même touche que la lettre précédente, attendez que le curseur réapparaisse, ou appuyez sur  $\sum$  ou  $\triangle$ , puis saisissez cette lettre.
- Si vous faites une erreur de saisie, appuyez sur **Effacer** pour effacer le caractère à gauche du curseur. Maintenez la touche **Effacer** enfoncée pour supprimer les caractères plus rapidement.
- Les signes de ponctuation et les caractères spéciaux les plus courants sont accessibles par la touche numérique  $\mathbb{Q}$ .

Appuyez sur  $\left(\ast\right)$  pour afficher la liste des caractères spéciaux. Déplacez-vous dans la liste et appuyez sur **Insérer** pour sélectionner un caractère.

Pour vous déplacer dans la liste plus rapidement, appuyez sur  $\binom{2}{3}$ ,  $\binom{4}{3}$ ,  $\binom{6}{3}$  ou  $\binom{8}{3}$ , puis sur  $\binom{5}{10}$  pour sélectionner un caractère.

- Pour insérer un espace, appuyez sur  $\cup$ .
- Pour passer des majuscules aux minuscules et inversement, appuyez sur  $\ell^* \hat{\mathcal{Q}}$ . Le symbole ABC ou **abc**, en haut de l'écran, indique la casse sélectionnée.
- Appuyez sur  $\sum$  ou  $\sum$  pour déplacer le curseur, à droite ou à gauche respectivement.

#### <span id="page-33-0"></span>■ **Saisie de texte intuitive**

Vous pouvez saisir tout caractère par une seule pression de touche. Ce mode de saisie se base sur un dictionnaire intégré auquel vous pouvez par ailleurs ajouter de nouveaux mots. Lorsque le dictionnaire est plein, le mot nouveau remplace le mot le plus ancien. Le témoin  $\frac{1}{2}$ est affiché en haut à gauche de l'écran lorsque vous écrivez un texte en utilisant la saisie intuitive.

#### <span id="page-33-1"></span>**Activer ou désactiver la saisie intuitive**

Lorsque vous écrivez un texte, appuyez sur **Options** et sélectionnez *Dictionnaire*.

- Pour désactiver la saisie intuitive, sélectionnez *Sans dict.*.
- Pour activer la saisie intuitive, choisissez une des langues figurant dans la liste d'options du dictionnaire. La saisie de texte intuitive n'existe que pour les langues figurant dans cette liste.

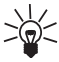

**Conseil :** Pour activer ou désactiver rapidement la saisie intuitive, appuyez sur  $\left(\begin{matrix} \ast & 0 \\ 0 & \ast \end{matrix}\right)$  deux fois lors de la rédaction.

<span id="page-34-0"></span>**Écrire des mots avec la saisie de texte intuitive<br>1. Commencez à écrire un mot en utilisant les touches**  $\overline{\langle \mathbf{z}^* \rangle}$  **à**  $\overline{\langle \mathbf{z}^* \rangle}$ **. Appuyez sur chaque touche<br>1. Commencez à écrire un mot en utilisant les tou** 

pour N, sur  $\binom{6 \text{ mod } 2}{2}$  pour o, sur  $\binom{5 \text{ mod } 2}{2}$  pour k, sur  $\binom{4 \text{ mod } 2}{2}$  pour a :

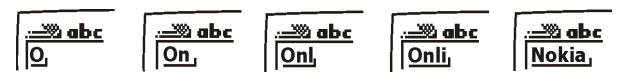

Outre les touches numériques, vous pouvez utiliser les autres touches comme suit :

- Pour effacer le caractère à gauche du curseur, appuyez sur **Effacer**. Maintenez la touche **Effacer** enfoncée pour supprimer les caractères plus rapidement.
- Pour changer la casse de caractères, appuyez sur  $\rightarrow$  . Pour passer du mode alphabétique au mode numérique, maintenez la touche  $(\overrightarrow{f})$  enfoncée.
- Pour insérer un symbole, maintenez la touche **C** $\leftrightarrow$  enfoncée, ou bien appuyez sur Options et sélectionnez *Insérer symb.*. Faites défiler jusqu'au symbole voulu et appuyez sur **Insérer**.

Pour vous déplacer dans la liste plus rapidement, appuyez sur  $\overline{Q^{abc}}$ ,  $\overline{Q^{ab}}$ ,  $\overline{Q^{mn}}$  ou  $\overline{Q^{b}}$ . puis sur  $\overline{\mathbb{S}^{|\mathcal{U}|}}$  pour sélectionner un caractère.

- Pour saisir un numéro alors que vous vous trouvez en mode alphabétique, appuyez longuement sur la touche numérique voulue, ou appuyez sur **Options** et sélectionnez *Insérer numéro*. Saisissez les numéros, puis appuyez sur **Valider**.
- Pour insérer un nom ou un numéro de téléphone en le récupérant dans le répertoire, appuyez sur **Options** et sélectionnez *Insérer nom* ou *Insérer numéro*.
- Pour insérer un mot, appuyez sur **Options** et sélectionnez *Insérer mot*. Écrivez le mot en utilisant la saisie habituelle et appuyez sur **Enreg.**. Le mot est également ajouté au dictionnaire.
- 2. Lorsque le mot est entièrement écrit et correct, confirmez-le en appuyant sur  $\sum$  ou en ajoutant un espace avec la touche  $\degree$ .

Si le mot est inexact, effectuez l'une des opérations suivantes :

- Appuyez de manière répétée sur  $\zeta_{\bullet}$  jusqu'à ce que le mot voulu apparaisse, puis confirmezle.
- Appuyez sur **Options** et sélectionnez *Résultats*.

Si le caractère ? apparaît après le mot, cela signifie que le mot que vous avez voulu écrire n'est pas dans le dictionnaire. Pour ajouter ce mot au dictionnaire, appuyez sur **Epeler**, saisissez le mot (la saisie habituelle est utilisée) et appuyez sur **Enreg.**. Lorsque le dictionnaire est plein, le mot nouveau remplace le plus ancien parmi les mots ajoutés.

3. Commencez à écrire le mot suivant.

#### <span id="page-35-0"></span>**Écrire des mots composés**

Saisissez la première partie du mot et confirmez en appuyant sur  $\sum$ . Saisissez la deuxième partie du mot et confirmez en appuyant sur  $\circled{v}$  ou  $\circled{v}$ .
**fologitum de Perropire (Noms)<br>
<b>19. Pépertoire (Noms)**<br>
Vous pouvez enregistrer des noms et des numéros de téléphone dans la mémoire du téléphone<br>(répertoire interne) ou dans celle de la carte SIM (répertoire SIM).

- Le répertoire interne peut stocker jusqu'à 500 noms avec des numéros et des notes de texte pour chacun. Le nombre total de noms pouvant être enregistrés dépend de la longueur des noms, des numéros et des notes.
- • Le téléphone accepte des cartes SIM pouvant stocker jusqu'à 250 noms et numéros de téléphone. Les noms et numéros stockés sur la carte SIM sont signalés par  $\Box$ .

## <span id="page-36-0"></span>■ **Paramétrer le répertoire**

- 1. Appuyez sur **Noms** et sélectionnez *Paramètres*.
- 2. Sélectionnez *Mémoire utilisée* et choisissez l'une des options suivantes :

*Tél. et SIM* pour rechercher les noms et numéros de téléphone dans les deux répertoires. Les noms et les numéros seront enregistrés dans la mémoire du téléphone.

*Téléphone* pour utiliser le répertoire interne du téléphone.

*Carte SIM* pour utiliser le répertoire de la carte SIM.

3. Sélectionnez *Affichage répertoire* et choisissez l'une des options suivantes :

*Liste de noms* pour afficher 4 noms à la fois.

*Nom & numéro* pour afficher un nom et un numéro à la fois.

*Police large* pour afficher uniquement le nom.

4. Sélectionnez *Etat de la mémoire*. Choisissez *Téléphone* ou *Carte SIM* pour vérifier combien de noms et de numéros sont actuellement enregistrés dans le répertoire sélectionné et combien peuvent encore y être stockés.

# ■ **Enregistrer des noms et numéros de téléphone (Ajouter nom)**

Les noms et les numéros seront enregistrés dans la mémoire utilisée (voir la section Paramétrer le répertoire ci-dessus).

- 1. Appuyez sur **Noms** et sélectionnez *Ajouter nom*.
- 2. Saisissez le nom et appuyez sur **Valider**. Voir [Écrire un texte](#page-32-0), page [33](#page-32-0).
- 3. Entrez le numéro de téléphone et appuyez sur **Valider**. Pour saisir des numéros, voir [Appeler](#page-28-0), page [29](#page-28-0).
- 4. Lorsque le nom et le numéro sont enregistrés, appuyez sur **Fait**.

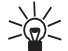

- **Conseil** : Enregistrement rapide
- En mode veille, entrez le numéro de téléphone. Appuyez sur **Options** et sélectionnez *Enregistrer*. Saisissez le nom et appuyez sur **Valider**.

#### **Enregistrer plusieurs numéros et notes par nom**

Vous pouvez enregistrer jusqu'à 5 numéros de téléphone et 4 notes de texte bref par nom dans le répertoire interne du téléphone. Les textes relatifs à un nom peuvent être une adresse postale, e-mail ou web, ou une note.

Le premier numéro enregistré sous un nom est automatiquement défini comme numéro par défaut et signalé par  $\blacksquare$ . Lorsque vous sélectionnez un nom dans le répertoire, par exemple pour l'appeler, le numéro par défaut est utilisé, sauf si vous en choisissez un autre.

- 
- 1. Assurez-vous que la mémoire utilisée est *Téléphone* ou *Tél. et SIM*. Voir [Paramétrer le répertoire](#page-36-0),<br>
page [37](#page-36-0).<br>
2. Pour accéder à la liste des noms et des numéros enregistrés, appuyez sur  $\sum$  ou  $\sum$  en mode veille.<br>
- numéro ou une note de texte et appuyez sur **Détails** (si le nom n'est pas enregistré dans le téléphone, celui-ci vous demande si vous souhaitez l'enregistrer).
- 4. Appuyez sur **Options** et sélectionnez *Ajouter numéro* ou *Ajouter info*.
- 5. Sélectionnez l'un des types de numéro ou de note suivants :

*Général* est le type utilisé par défaut quand aucun autre n'est défini comme numéro par défaut. Les autres types de numéro sont *■ Portable*, *● Domicile*, ■ *Bureau* et *■ Fax.* Les types de texte sont  $\subseteq$  *E-mail*,  $\subseteq$  *Adresse*,  $\subseteq$  *Note* et *Adresse Web:*.

Pour changer le type de numéro ou de texte, sélectionnez *Changer type* dans la liste d'options.

- 6. Entrez le numéro ou le texte et appuyez sur **Valider** pour l'enregistrer.
- 7. Appuyez sur **Retour**, puis sur **Quitter** pour retourner en mode veille.

#### **Changer le numéro par défaut**

Appuyez sur  $\bigcirc$  ou  $\bigcirc$  en mode veille, faites défiler jusqu'au nom voulu et appuyez sur **Détails**. Faites défiler jusqu'au numéro que vous souhaitez définir comme numéro par défaut. Appuyez sur **Options** et sélectionnez *Par défaut*.

## ■ **Rechercher un nom dans le répertoire**

- 1. Appuyez sur **Noms** et sélectionnez *Rechercher*.
- 2. Appuyez sur **Liste** pour accéder au répertoire, ou tapez l'initiale ou les premières lettres du nom que vous recherchez, puis appuyez sur **Chercher**. Les noms correspondants s'affichent.
- 3. Faites défiler jusqu'au nom voulu et appuyez sur **Détails**. Faites défiler les détails du nom sélectionné pour les lire.

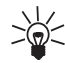

**Conseil :** Pour retrouver rapidement un nom et un numéro de téléphone, appuyez sur ou  $\bigodot$  en mode veille. Saisissez l'initiale ou les premières lettres du nom et/ou faites défiler jusqu'au nom voulu.

## ■ **Modifier un nom, un numéro ou une note de texte**

Recherchez le nom (et le numéro) que vous souhaitez modifier et appuyez sur **Détails**. Faites défiler jusqu'au nom, numéro ou texte que vous voulez modifier et appuyez sur **Options**. Sélectionnez *Modifier nom*, *Modifier No.* ou *Modifier info*, modifiez le nom, le numéro ou le texte, puis appuyez sur **Valider**.

# ■ **Effacer des noms et des numéros**

Appuyez sur **Noms** et sélectionnez *Effacer*.

• Pour supprimer des noms et des numéros de téléphone, un par un, choisissez *Un par un*, puis faites défiler jusqu'au nom ou numéro à supprimer. Appuyez sur **Effacer**, puis sur **Valider** pour confirmer. ■ Pour supprimer tous les noms et numéros du répertoire d'un seul coup, sélectionnez *Effacer tout*, puis choisissez le répertoire, *Téléphone* ou *Carte SIM*, et appuyez sur Effacer. Appuyez sur Valider et confirmez à l'

<span id="page-40-0"></span>Vous pouvez copier des noms et des numéros de téléphone de la mémoire du téléphone vers celle de la carte SIM et vice versa.

- 1. Appuyez sur **Noms** et sélectionnez *Copier*.
- 2. Choisissez le sens de la copie, *Copier du téléphone à la carte SIM* ou *Copier de la carte SIM au téléphone*.
- 3. Choisissez *Un par un*, *Tout* ou *Nos par défaut*.
	- Si vous sélectionnez *Un par un*, faites défiler jusqu'au nom que vous souhaitez copier et appuyez sur **Copier**.

*Nos par défaut* est affiché si vous copiez du téléphone vers la carte SIM. Seuls les numéros par défaut seront copiés.

- 4. Choisissez si vous conservez ou effacez les noms et numéros originaux en sélectionnant *Garder original* ou *Déplac. original*.
	- Si vous sélectionnez *Tout* ou *Nos par défaut*, appuyez sur **Valider** lorsque *Commencer la copie?* ou *Déplacer* est affiché.

#### ■ **Envoyer et recevoir une carte de visite**

Vous pouvez envoyer ou recevoir les informations de contact d'une personne sous forme de carte de visite, par infrarouge ou par message via le réseau, si le réseau prend en charge cette fonction.

• **Recevoir une carte de visite**

Assurez-vous que votre téléphone est prêt à recevoir les données par son port infrarouge (voir [Infrarouge \(Menu 9\)](#page-76-0), page [77\)](#page-76-0). L'utilisateur de l'autre téléphone peut maintenant vous envoyer le nom et le numéro de téléphone par le même moyen.

Après réception d'une carte de visite par infrarouge ou par message OTA, appuyez sur **Afficher**. Appuyez sur **Options** et sélectionnez *Enregistrer* pour enregistrer la carte dans la mémoire du téléphone, ou *Rejeter* pour effacer la carte.

• **Envoyer une carte de visite**

À l'aide du port infrarouge du téléphone, vous pouvez envoyer les informations de contact d'une personne, sous forme d'une carte de visite, à un téléphone compatible ou à tout autre périphérique portable supportant la norme vCard.

- 1. Cherchez dans le répertoire le nom et le numéro que vous souhaitez envoyer, appuyez sur **Options**, puis sélectionnez *Env. carte visit.*.
- 2. Pour envoyer la carte de visite par infrarouge, vérifiez que le téléphone ou l'ordinateur cible est configuré pour recevoir des données par son port infrarouge et sélectionnez *Par infrarouge*. Pour envoyer la carte de visite sous forme de message, sélectionnez *Par SMS*.

**Appel abrégé<br>Pour appeler à partir des touches d'appel abrégé, voir [Appel abrégé d'un numéro de téléphone](#page-29-0), page [30](#page-29-0).<br>Attribuer un numéro à une touche d'appel abrégé<br>Appuyez sur Noms et sélectionnez** *Appels abrégés***. Faites** 

voulu et appuyez sur **Attrib.**. Si un numéro est déjà attribué à cette touche, appuyez sur **Options** pour le consulter, le changer ou l'effacer.

Appuyez sur **Chercher** et sélectionnez le nom, puis le numéro que vous souhaitez attribuer.

## ■ **Reconnaissance vocale**

Vous pouvez établir un appel téléphonique à l'aide d'un identificateur vocal associé au numéro de téléphone. Vous pouvez ajouter jusqu'à 10 identificateurs vocaux. Tout mot prononcé, par exemple le nom d'une personne, peut constituer un identificateur vocal.

Avant d'utiliser la numérotation vocale, notez les points suivants :

- •Les identificateurs vocaux sont indépendants de la langue. Ils ne dépendent que de la voix du locuteur.
- • Les identificateurs vocaux sont sensibles au bruit de fond. Enregistrez-les et émettez vos appels dans un environnement silencieux.
- Lorsque vous enregistrez un identificateur vocal ou que vous le prononcez pour appeler, tenez votre téléphone en position normale, près de l'oreille.
- Les noms très courts ne sont pas acceptés. Utilisez par conséquent des noms longs et évitez l'utilisation de noms similaires pour des numéros différents.

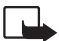

**Remarque :** Vous devez prononcer le nom exactement comme lors de son enregistrement. Cela est parfois difficile, par exemple dans un environnement bruyant ou en situation d'urgence. Vous ne devez donc pas compter uniquement sur la numérotation vocale en toutes circonstances.

## **Ajouter un identificateur vocal**

Enregistrez ou copiez les noms et numéros auxquels vous souhaitez ajouter un identificateur vocal dans la mémoire du téléphone.

Vous pouvez aussi ajouter des identificateurs vocaux à des noms stockés sur la carte SIM, mais si vous remplacez celle-ci par une nouvelle, vous devrez d'abord supprimer vos anciens identificateurs pour pouvoir en attribuer de nouveaux.

- 1. En mode veille, appuyez sur  $\sum$  ou  $\sum$ .
- 2. Faites défiler jusqu'au nom auquel vous souhaitez ajouter un identificateur vocal et appuyez sur **Détails**. Faites défiler jusqu'au numéro de téléphone voulu et appuyez sur **Options**.
- 3. Sélectionnez *Ajouter Id vocal*.
- 4. Appuyez sur **Début** et prononcez distinctement le(s) mot(s) que vous souhaitez enregistrer comme identificateur vocal. Après l'enregistrement, le téléphone rejoue l'identificateur enregistré.
- 5. Lorsque l'identificateur est correctement enregistré, *Id. vocal enregistré* s'affiche, un bip est émis et le symbole  $\mathfrak D$  signale que ce numéro de téléphone a un identificateur.

#### **Appeler par reconnaissance vocale**

Lorsqu'une application utilisant la connexion GPRS envoie ou reçoit des données, vous ne pouvez pas établir d'appel par reconnaissance vocale. Pour appeler à l'aide de l'identificateur vocal, arrêtez l'application utilisant la connexion GPRS.

- 1. En mode veille, appuyez longuement sur la touche permettant de diminuer le volume ou bien sur la touche **Noms**. Le téléphone émet un bref signal et affiche le message *Parlez maintenant*.
- 2. Prononcez l'identificateur vocal distinctement.
- ©2001 Nokia Corporation. All rights reserved. **44**

3. Le téléphone rejoue l'identificateur reconnu et compose le numéro de téléphone qui lui est associé<br>une seconde et demi après.<br>Si vous utilisez le kit oreillette, maintenez la touche de celui-ci enfoncée pour activer la

#### **Écouter, changer ou effacer un identificateur vocal**

Appuyez sur **Noms** et sélectionnez *Id. vocaux*. Faites défiler jusqu'au nom voulu avec identificateur et appuyez sur **Options**.

- Pour écouter l'identificateur, sélectionnez *Réécouter*.
- Pour effacer l'identificateur vocal, sélectionnez *Effacer* et appuyez sur **Valider**.
- • Pour changer l'identificateur, sélectionnez *Modifier*. Appuyez sur **Début** pour attribuer le nouvel identificateur vocal.

## ■ **Numéros de service**

Vous pouvez appeler les numéros de service de votre prestataire s'ils sont enregistrés sur votre carte SIM.

Appuyez sur **Noms** et sélectionnez *Nos. de service*. Faites défiler jusqu'au numéro de service voulu et appuyez sur  $\sum$  pour l'appeler.

## ■ **Groupes d'appel**

Vous pouvez regrouper les noms et numéros de téléphone enregistrés dans le répertoire en groupes d'appel. Pour chaque groupe d'appel, vous pouvez configurer votre téléphone afin qu'une sonnerie spécifique retentisse et qu'un logo choisi s'affiche à l'écran lorsque vous recevez un appel d'un numéro de ce groupe (voir ci-dessous). Pour que le téléphone sonne uniquement pour les appels provenant des numéros appartenant au groupe d'appel sélectionné, voir *Signal pour* à la section [Paramètres de](#page-66-0)  [sonorisation](#page-66-0), page [67](#page-66-0).

Appuyez sur **Noms**, sélectionnez *Grpes d'appel* et choisissez le groupe voulu. Sélectionnez :

- *Nom groupe*, saisissez un nouveau nom pour le groupe d'appel et appuyez sur **Valider**.
- *Sonnerie groupe* et faites défiler jusqu'à la sonnerie voulue pour ce groupe, puis appuyez sur **Valider**. *Défaut* est la sonnerie choisie pour le mode actuellement sélectionné.
- *Logo groupe* et sélectionnez *Avec* pour que le téléphone affiche le logo du groupe, *Sans* pour ne pas l'afficher, *Visualiser* pour visualiser le logo, ou *Envoyer logo* pour envoyer celui-ci sous forme de message OTA, si cette fonction est prise en charge par votre réseau.
- *Membres groupe*, puis pour ajouter un nom au groupe d'appel, appuyez sur *Ajouter nom* et sur **Valider**. Si vous avez déjà ajouté des noms et des numéros au groupe, appuyez sur **Options**, faites défiler jusqu'à *Ajouter nom* et appuyez sur **Valider**. Faites défiler jusqu'au nom que vous souhaitez ajouter et appuyez sur **Ajouter**.

Pour retirer un nom du groupe, faites défiler jusqu'à ce nom et appuyez sur **Options**. Sur *Retirer nom*, appuyez sur **Valider**.

<span id="page-46-0"></span>**6.** Utilisation du menu<br>Le téléphone propose une large gamme de fonctions regroupées en menus. La plupart des fonctions de<br>Le téléphone propose une large gamme de fonctions regroupées en menus. La plupart des fonctions d [Activation des textes d'aide](#page-65-0), page [66.](#page-65-0)

## ■ **Accéder à une fonction de menu**

#### **Par défilement**

- 1. Pour accéder au menu, appuyez sur **Menu**.
- 2. Faites défiler le menu et sélectionnez une fonction, par exemple *Paramètres*, en appuyant sur **Sélect.**.
- 3. Si le menu contient des sous-menus, sélectionnez celui qui vous intéresse, par exemple *Paramètres appel*.
- 4. Si le sous-menu sélectionné contient d'autres sous-menus, répétez l'étape 3. Sélectionnez le sousmenu suivant, par exemple *Réponse toute touche*.
- 5. Choisissez le paramètre voulu.
- 6. Appuyez sur **Retour** pour revenir au menu précédent et sur **Quitter** pour quitter le menu.

#### **Par raccourci**

Les options de menu ou de sous-menu et les paramètres sont numérotés ; vous pouvez y accéder par ce numéro de raccourci. Le raccourci est affiché dans le coin supérieur droit de l'écran.

• Pour accéder au menu, appuyez sur **Menu**. Saisissez rapidement, dans un délai de 2 secondes, le numéro de la fonction à laquelle vous voulez accéder.

Par exemple, pour définir la *Réponse toute touche* sur *Activée*, appuyez sur Menu,  $\overline{(\mathbf{3} \cdot \mathbf{a})}$ ,  $\overline{(\mathbf{3} \cdot \mathbf{a})}$  $et$   $\sim$ 

# Utiliste des fonctions de menu<br>
1. Messages<br>
1. Ecrire message<br>
2. Messages reçus<br>
2. Silence<br>
3. A envoyer<br>
3. Réunion<br>
3. Réunion

- 
- 
- 
- 4. Archive
- 5. Modèles
- 6. Mes dossiers
- 7. Effacer messages
- 8. Messages vocaux
- 9. Msgs d'infos

10.Editeur de commande de services

11.Paramètres de messages

#### **2. Journal**

- 1. Appels en absence
- 2. Appels reçus
- 3. Numéros composés
- 4. Effacer liste derniers appels
- 5. Durée appel
- 6. Coûts des appels
- 7. Compteur de données GPRS
- 8. Compteur de connexion GPRS

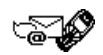

- **3. Modes**
	- 1. Général2. Silence
	- 3. Réunion
	- 4. En extérieur
	- 5. Messager
- **4. Paramètres**
	- 1. Réveil
	- 2. Paramètres de l'heure
	- 3. Paramètres appel
	- 4. Paramètres du téléphone
	- 5. Paramètres tonalité
	- 6. Paramètres accessoires
	- 7. Paramètres modem GPRS
	- 8. Paramètres sécurité
	- 9. Rétablir la configuration d'origine
- **5. Jeux**
- **6. Calculatrice**
- **7. Liste A faire**
- **8. Agenda**

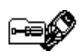

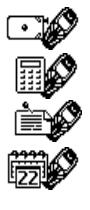

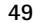

#### **9. Infrarouge**

#### **10.Radio**

#### **11.Suppléments**

- 1. Mémo vocal
- 2. Commandes vocales
- 3. Compte à rebours
- 4. Chronomètre
- 5. Portefeuille

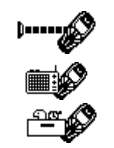

#### **12.Services**

- 1. Accueil
- 2. Signets
- 3. Msg services
- 4. Paramètres
- 5. Aller à adresse
- 6. Vider le cache
- **13.Services SIM<sup>1</sup>**

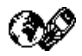

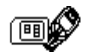

<sup>1.</sup> Cette fonction n'apparaît que si la carte SIM la gère. Le nom et le contenu de ce menu varient en fonction de la carte SIM.

## ■ **Messages (Menu 1)**

**Fonctions de menu**<br> **Fonctions de menu**<br> **Foncs**<br>
Vous pouvez écrire, envoyer, recevoir et enregistrer des messages texte ou image. Tous les messages enregistrés dans la mémoire du téléphone sont stockés dans des dossiers.

Pour pouvoir envoyer des messages texte ou image, vous devez enregistrer le numéro de votre centre de messages (voir [Paramètres de messages](#page-56-0), page [57](#page-56-0)).

#### **Écrire et envoyer des messages**

Vous pouvez écrire ou modifier des messages comportant jusqu'à 160 caractères.

- 1. Appuyez sur **Menu**, sélectionnez *Messages*, puis *Ecrire message*.
- 2. Saisissez le message. Voir [Écrire un texte](#page-32-0), page [33](#page-32-0).

Voir aussi [Insérer un modèle texte dans un message](#page-52-0), page [53](#page-52-0), et [Insérer un modèle image dans un](#page-52-1)  [message](#page-52-1), page [53](#page-52-1).

- 3. Pour envoyer le message, appuyez sur **Options** et sélectionnez *Envoyer*.
- 4. Saisissez le numéro de téléphone du destinataire, puis appuyez sur **Valider** pour envoyer le message, ou recherchez le numéro dans le répertoire. Appuyez sur **Valider** pour envoyer le message.

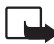

**Remarque :** Lors de l'envoi de messages via le service de réseau SMS, votre téléphone peut afficher le texte suivant : *Message envoyé*. Cela signifie que votre téléphone a envoyé le message au numéro de centre de messages programmé dans votre téléphone. Cela ne signifie pas pour autant que le message est arrivé à destination. Pour plus d'informations sur les services SMS, veuillez contacter votre prestataire de service.

#### **Options d'envoi de message**

Après avoir rédigé le message, appuyez sur **Options** et sélectionnez *Options d'envoi*.

- Pour envoyer un message à plusieurs destinataires, sélectionnez *Envoi multiple*. Lorsque vous avez choisi tous les destinataires de votre message, appuyez sur **Fait**.
- Pour envoyer un message en utilisant un mode d'envoi particulier, sélectionnez *Mode d'envoi*, puis le mode voulu.

Par exemple, si vous choisissez un mode défini pour la transmission d'e-mail, saisissez ou recherchez dans le répertoire l'adresse e-mail du destinataire et appuyez sur **Valider**. Saisissez le numéro du service e-mail, puis sélectionnez *Accepter* pour envoyer le message.

Pour définir un mode d'envoi, voir [Paramètres de messages](#page-56-0), page [57.](#page-56-0)

• Pour transférer un message à plusieurs destinataires ou pour utiliser un mode d'envoi, sélectionnez *Options transf.*, puis *Envoi multiple* ou *Mode d'envoi*, respectivement.

#### **Modèles texte ou image**

Appuyez sur **Menu**, sélectionnez *Messages*, puis *Modèles*. La liste des modèles texte, signalés par , et des modèles image, signalés par  $\blacksquare$ , s'affiche.

Votre téléphone vous propose 10 modèles de message image. Vous pouvez également enregistrer de nouvelles images dans le dossier *Modèles*. D'autres images sont disponibles sur le site web de Nokia, http://www.club.nokia.com.

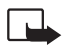

**Remarque :** Cette fonction est utilisable à condition d'être prise en charge par votre opérateur réseau ou par votre prestataire de service. Seuls les téléphones offrant des fonctions de message image peuvent recevoir et afficher ce type de message.

- 
- Chaque message image est composé de plusieurs messages texte. Par conséquent, l'envoi d'un<br>
message image risque de coûter plus cher que celui d'un message texte.<br>
 Les messages image étant enregistrés dans la mémoire d

<span id="page-52-0"></span>Lors de la saisie d'un message ou d'une réponse, appuyez sur **Options**. Sélectionnez *Utiliser modèle* et choisissez le modèle que vous souhaitez insérer.

#### <span id="page-52-1"></span>**Insérer un modèle image dans un message**

Lors de la saisie d'un message ou d'une réponse, appuyez sur **Options**. Sélectionnez *Joindre image* et choisissez une image pour la visualiser. Appuyez sur **Joindre**, pour insérer l'image dans votre message.

Le témoin  $\Box$  affiché en en-tête du message signale qu'une image y est attachée. Le nombre de caractères que vous pouvez insérer dans un message dépend de la taille de l'image.

Pour visualiser le texte et l'image avant d'envoyer le message, appuyez sur **Options** et sélectionnez *Prévisualiser*.

#### **Lire un message et y répondre**

Lorsque vous recevez un message texte ou image, le témoin  $\Xi$  et le nombre de nouveaux messages suivi du texte *messages reçus* s'affichent à l'écran.

Le symbole  $\blacksquare$  clignotant indique que la mémoire de stockage des messages est pleine. Pour pouvoir recevoir et envoyer de nouveaux messages, supprimez quelques messages anciens.

1. Appuyez sur **Afficher** pour voir le message ou sur **Quitter** si vous souhaitez le consulter ultérieurement.

**Pour lire le message ultérieurement :** Appuyez sur **Menu**, sélectionnez *Messages*, puis *Messages reçus*.

- 2. Si vous avez reçu plusieurs messages, choisissez celui que vous voulez lire. Un message texte non lu est signalé par  $\Box$  en en-tête et un message image non consulté par  $\Box$ .
- 3. Pendant la consultation du message, appuyez sur **Options**.

La liste d'options permet d'effacer, de transférer, d'éditer, de déplacer ou de renommer le message que vous lisez. Vous pouvez également changer la taille de la police du message. Pour copier le message dans l'agenda du téléphone comme note de rappel du jour, sélectionnez *Cop. ds agenda*.

Sélectionnez *Détails* pour afficher le nom et le numéro de téléphone de l'expéditeur, le centre de messages utilisé pour l'envoi, ainsi que la date et l'heure de réception.

Sélectionnez *Utiliser numéro* pour extraire les numéros du message courant.

Sélectionnez *Enreg. image* pour enregistrer l'image dans le dossier *Modèles*.

Sélectionnez *Répondre* ou *Répondre (txt)* pour répondre à un message. Sélectionnez *Texte original* pour inclure le message d'origine dans la réponse, ou sélectionnez une réponse standard, comme *Merci* ou *Félicitations*, ou encore un *Modèle* à inclure dans la réponse, ou bien sélectionnez *Ecran vide*.

- 4. Écrivez votre réponse.
- 5. Appuyez sur **Options**, sélectionnez *Envoyer*, puis appuyez sur **Valider** pour envoyer le message au numéro affiché.

**Dossiers des messages lus et à envoyer**<br>Une fois lu, un message texte ou image reçu est stocké dans le dossier Messages reçus, accessible par le<br>menu Messages.<br>Vous pouvez enregistrer un message que vous souhaitez envoyer

#### **Effacer les messages**

Appuyez sur **Menu**, choisissez *Messages*, puis *Effacer messages*.

Pour effacer tous les messages d'un dossier, faites défiler jusqu'au dossier voulu et appuyez sur **Valider**. Puis, appuyez sur **Valider** lorsque *Supprimer tous les msgs lus de mes dossiers?* s'affiche.

Pour effacer tous les messages lus de tous les dossiers, faites défiler jusqu'à *Tous lus* et appuyez sur **Valider**. Puis, appuyez sur **Valider** lorsque *Supprimer tous les msgs lus de mes dossiers?* s'affiche.

#### **Dossiers Archive et Mes dossiers**

Pour organiser vos messages, vous pouvez en déplacer certains vers le dossier *Archive*, ou créer de nouveaux dossiers pour leur stockage.

Pendant la lecture du message, appuyez sur **Options**. Sélectionnez *Déplacer*, faites défiler jusqu'au dossier où vous souhaitez archiver le message et appuyez sur **Valider**.

Pour ajouter ou supprimer un dossier, appuyez sur **Menu**, sélectionnez *Messages*, puis *Mes dossiers*.

- Pour ajouter un dossier, appuyez sur **Options** et sélectionnez *Ajouter dossier*.
- Pour supprimer un dossier, faites défiler jusqu'au dossier voulu, appuyez sur **Options**, puis sélectionnez *Suppr. dossier*.

#### **Messages vocaux**

La boîte vocale est un service réseau pour lequel un abonnement supplémentaire peut être nécessaire. Pour plus d'informations ou pour obtenir votre numéro de boîte vocale, contactez votre prestataire de service.

Appuyez sur **Menu**, sélectionnez *Messages*, puis *Messages vocaux*. Sélectionnez :

• *Ecouter messages vocaux* pour appeler votre boîte vocale au numéro que vous avez enregistré dans le menu *Numéro boîte vocale*.

Chaque ligne téléphonique peut posséder son propre numéro de boîte vocale (voir [Ligne appels](#page-63-0)  [sortants](#page-63-0), page [64](#page-63-0)).

• *Numéro boîte vocale* pour saisir ou modifier le numéro de votre boîte vocale et appuyez sur **Valider** pour l'enregistrer.

Si le réseau prend en charge cette fonction, le témoin  $\omega$  signale la réception de nouveaux messages vocaux. Appuyez sur **Ecouter** pour appeler votre boîte vocale.

#### **Messages d'infos**

Ce service réseau vous permet de recevoir des messages sur divers sujets, comme la météo ou la circulation routière, provenant de votre prestataire de service. Pour connaître les rubriques disponibles et les numéros correspondants, contactez votre prestataire de service.

Si la *Connexion GPRS* est définie comme *Permanente*, vous risquez de ne pas recevoir les messages d'infos. Dans ce cas, définissez la *Connexion GPRS* sur *Si nécessaire* (voir [Configurer le téléphone pour](#page-87-0)  [un service WAP](#page-87-0), page [88\)](#page-87-0).

**Éditeur de commande de services**<br>
Appuyez sur Menu, sélectionnez *Messages*, puis *Editeur de commande de services*. Saisissez et envoyez<br>
à votre prestataire de service des requêtes de service (appelées également command

<span id="page-56-0"></span>Les paramètres de messages régissent l'envoi des messages.

Appuyez sur **Menu**, sélectionnez *Messages*, puis *Paramètres de messages*.

Si votre carte SIM peut prendre en charge plusieurs modes d'envoi, choisissez celui que vous voulez changer.

Sélectionnez *Numéro du centre de messages* pour enregistrer le numéro de téléphone du centre de messages. Ce numéro est utilisé pour l'envoi des messages texte ou image. Il vous est envoyé par votre prestataire de service. Sélectionnez *Type de messages* pour choisir le format du message, ou *Validité du message*. Sélectionnez *No. destinataire par défaut* pour enregistrer le numéro par défaut où envoyer les messages dans ce mode-là, *Accusés de réception* pour que le réseau vous envoie les accusés de réception de vos messages (service réseau), et *Utiliser GPRS* pour choisir GPRS comme porteuse SMS préférée. Sélectionnez *Réponse via même centre* pour permettre au destinataire de votre message de vous envoyer une réponse via votre centre de messages (service réseau), et *Renommer mode d'envoi* pour changer le nom du mode choisi. Les modes d'envoi sont affichés uniquement si votre carte SIM peut en gérer plusieurs.

## ■ **Journal** (Menu 2)

Le téléphone enregistre les numéros des appels en absence, des appels reçus, les numéros composés, ainsi que la durée et le coût approximatifs de vos appels.

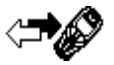

Le téléphone enregistre les appels en absence et les appels reçus uniquement lorsqu'il est allumé, reçoit un signal du réseau et que ce dernier prend en charge ces fonctions.

Si vous appuyez sur **Options** dans les menus *Appels en absence*, *Appels reçus* ou *No. composés*, vous pouvez consulter la date et l'heure d'appel, modifier ou effacer le numéro de téléphone de la liste, l'enregistrer dans le répertoire ou envoyer un message à ce numéro.

#### **Appels en absence et appels reçus**

Pour consulter les numéros de téléphone des 10 derniers correspondants qui ont tenté de vous joindre sans succès (service réseau), appuyez sur **Menu**, sélectionnez *Journal*, puis *Appels en absence*.

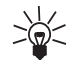

**Conseil :** Lorsqu'une note signalant des appels en absence est affichée, appuyez sur **Liste** pour accéder à la liste de ces numéros. Faites défiler jusqu'au numéro que vous souhaitez rappeler et appuyez sur  $\leftrightarrow$ .

Pour consulter les numéros de téléphone des 10 derniers correspondants dont vous avez accepté l'appel (service réseau), appuyez sur **Menu**, sélectionnez *Journal*, puis *Appels reçus*.

## **Numéros composés**

Pour consulter les 20 derniers numéros composés, que l'appel ait abouti ou non, appuyez sur **Menu**, sélectionnez *Journal*, puis *Numéros composés*. Voir aussi [Recomposer le dernier numéro](#page-29-1), page [30](#page-29-1).

Effacer les derniers appels<br>
Pour effacer les listes d'appels récents, appuyez sur Menu, sélectionnez Journal, puis Effacer liste<br>
derniers appels. Choisissez si vous supprimez tous les numéros des listes d'appels récents,

#### **Compteurs d'appels et de durée d'appel**

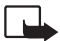

**Remarque :** Le montant facturé pour vos appels et les services fournis par le prestataire de service peut varier selon les fonctions du réseau, l'arrondissement au niveau de la facturation, les taxes, etc.

Appuyez sur **Menu** et sélectionnez *Journal*. Sélectionnez :

- *Durée appel* pour consulter la durée approximative de vos appels entrants ou sortants en heures, minutes et secondes. Le code de sécurité est nécessaire pour remettre les compteurs à zéro. Chaque ligne téléphonique possède ses propres compteurs ; les compteurs affichés sont ceux de la ligne sélectionnée. Voir [Ligne appels sortants](#page-63-0), page [64](#page-63-0).
- *Coûts des appels* (service réseau) et sélectionnez *Unités dernier appel* ou *Unités totales* pour contrôler le coût de votre dernier appel ou celui de tous vos appels.

Sélectionnez *Paramètres du coût des appels* et *Effacer compteurs*, ou sélectionnez *Afficher coûts en* pour que le téléphone affiche la durée de communication restante en unités téléphoniques, *Unités*, ou dans la devise voulue, *Devise*. Contactez votre prestataire de service pour vous procurer les tarifs de l'unité téléphonique. Sélectionnez *Limitation de coût* pour limiter le coût de vos appels à un certain montant exprimé en unités téléphoniques ou en unités de devise. Le code PIN2 est nécessaire pour régler les paramètres de coût d'appel.

**Remarque :** Lorsque toutes les unités téléphoniques (ou le montant) ont été dépensées, seuls les appels au numéro d'urgence programmé dans votre téléphone (par exemple, 112 ou tout autre numéro officiel) sont possibles.

- *Compteur de données GPRS* et faites défiler pour vérifier le volume des données envoyées ou reçues dernièrement, le volume total de données envoyées ou reçues, ou pour remettre ces compteurs à zéro. L'unité de comptage est l'octet.
- *Compteur de connexion GPRS* et faites défiler pour contrôler la durée de la dernière connexion GPRS ou bien la durée totale de connexion GPRS. Vous pouvez également remettre ces compteurs à zéro.

## <span id="page-59-0"></span>■ **Modes (Menu 3)**

Votre téléphone contient divers groupes de paramètres, nommés modes, qui vous servent à personnaliser le mode de signalisation du téléphone en fonction des événements ou des situations. Tout d'abord, personnalisez les modes à votre convenance ; par la suite, ils vous suffira d'activer le mode que vous souhaitez utiliser.

Les modes disponibles sont *Général*, *Silence*, *Réunion*, *En extérieur* et *Messager*. Appuyez sur **Menu** et sélectionnez *Modes*. Faites défiler jusqu'au mode voulu et appuyez sur **Sélect.**.

• Pour activer le mode, sélectionnez *Activer*.

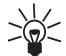

**Conseil :** Pour changer de mode rapidement en mode veille, appuyez brièvement sur la touche marche/arrêt  $\sim$ , faites défiler jusqu'au mode que vous souhaitez activer, puis appuyez sur **Sélect.**.

- Pour que le mode reste actif pendant une durée donnée (maximum 24 heures), sélectionnez<br>Programmé et indiquez la durée. Lorsque la durée indiquée pour le mode expire, le mode précédent<br>sans délai programmé redevient acti
- 

Vous pouvez également changer ces paramètres dans le menu *Paramètres tonalité* (voir [Paramètres](#page-66-0)  [de sonorisation](#page-66-0), page [67\)](#page-66-0). Vous pouvez par ailleurs renommer un mode (*Nom mode*). Mais, le mode *Général* ne peut être renommé.

## ■ **Paramètres (Menu 4)**

#### **Réveil**

Le réveil utilise le format horaire défini pour l'horloge. Il fonctionne même si le téléphone est éteint. Appuyez sur **Menu**, sélectionnez *Paramètres*, puis *Réveil*. Saisissez l'heure de sonnerie et appuyez sur **Valider**. Pour changer l'heure de sonnerie programmée, sélectionnez *Oui*.

#### **Lorsque l'heure programmée est atteinte**

Le téléphone sonne et le texte *Réveil!*, accompagné de l'heure de sonnerie, est affiché et clignote.

Appuyez sur **Stop** pour arrêter la sonnerie. Si vous laissez la sonnerie retentir pendant une minute ou si vous appuyez sur **Répéter**, la sonnerie s'arrête pendant quelques minutes puis recommence.

Si l'heure de sonnerie est atteinte alors que le téléphone est éteint, le téléphone s'allume automatiquement et se met à sonner. Si vous appuyez sur **Stop**, le téléphone demande si vous voulez l'activer pour des appels. Appuyez sur **Non** pour éteindre le téléphone ou sur **Oui** pour pouvoir émettre et recevoir des appels.

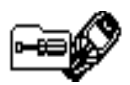

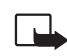

**Remarque :** N'appuyez pas sur **Oui** lorsque l'utilisation des téléphones sans fil est interdite ou lorsque votre téléphone risque de provoquer des interférences ou de présenter un danger.

#### **Paramètres de date et heure**

#### **Horloge**

Appuyez sur **Menu**, sélectionnez *Paramètres*, *Paramètres de l'heure* et *Horloge*.

Sélectionnez *Afficher* (*Masquer*) pour afficher (masquer) l'heure en haut à droite de l'écran en mode veille. Sélectionnez *Régler l'heure*, saisissez l'heure exacte et appuyez sur **Valider**. Sélectionnez *Format heure* pour choisir le format 12 ou 24 heures.

L'horloge sert également aux fonctions *Messages*, *Journal*, *Réveil*, *Modes* programmés et *Agenda*.

Si la batterie est retirée du téléphone pendant une durée prolongée, vous devrez peut-être régler l'heure à nouveau.

#### **Mise à jour automatique de la date et de l'heure**

Appuyez sur **Menu**, sélectionnez *Paramètres*, puis *Paramètres de l'heure* et *Mise à j. auto date et heure* (service réseau). Pour que le téléphone mette à jour automatiquement la date et l'heure en fonction du fuseau horaire actuel, sélectionnez *Avec*. Pour que le téléphone vous demande de confirmer la mise à jour, sélectionnez *Avec confirm.*.

La mise à jour de la date et de l'heure est répercutée sur le réveil, l'agenda, ainsi que les mémos vocaux et les notes avec alarme, qui sont maintenant réglés sur l'heure locale. La mise à jour peut ainsi entraîner l'expiration de certaines notes de l'agenda.

**Paramètres d'appel<br>Renvoi d'appel<br>Appuyez sur Menu, sélectionnez** *Paramètres***, puis** *Paramètres appel* **et** *Renvoi appel* **(service réseau). Le<br>renvoi d'appel vous permet de rediriger les appels entrants vers un autre numér** ne sont pas prises en charge par votre carte SIM ou par votre opérateur réseau risquent de ne pas s'afficher.

Sélectionnez l'option de renvoi voulue, par exemple *Renvoi si occupé* pour renvoyer les appels vocaux lorsque votre numéro est occupé ou que vous rejetez un appel entrant.

Pour activer ce renvoi, sélectionnez *Activer*. Pour désactiver ce renvoi, sélectionnez *Annuler*. Pour vérifier si le renvoi est activé ou non, sélectionnez *Vérifier état*. Pour changer le délai au bout duquel le renvoi s'active, sélectionnez d'abord *Fixer délai* si cette option est accessible pour ce type de renvoi, puis *Activer* pour activer ce renvoi.

Pour annuler tous les renvois d'appel actifs à la fois, sélectionnez l'option *Annuler tous les renvois*.

Pour afficher les témoins de renvoi en mode veille, voir [Mode veille](#page-17-0), page [18](#page-17-0).

#### **Réponse touches**

Appuyez sur **Menu**, sélectionnez *Paramètres*, *Paramètres appel*, puis *Réponse toute touche*. Sélectionnez *Activée* pour pouvoir répondre à un appel en appuyant brièvement sur n'importe quelle touche, excepté  $\circled{1}$  et  $\circled{2}$ .

#### **Rappel automatique**

Appuyez sur **Menu**, sélectionnez *Paramètres*, *Paramètres appel* et *Rappel automatique*. Sélectionnez *Oui* pour que le téléphone effectue jusqu'à 10 tentatives d'appel après un appel infructueux.

#### **Appel abrégé**

Appuyez sur **Menu**, sélectionnez *Paramètres*, *Paramètres appel* et *Appel abrégé*. Sélectionnez *Avec* pour que les numéros de téléphone attribués aux touches d'appel abrégé,  $\widehat{(\mathbf{z}^{\text{acc}})}$  à  $\widehat{(\mathbf{z}^{\text{acc}})}$ , puissent être composés en maintenant la touche correspondante enfoncée.

#### **Service de mise en attente**

Appuyez sur **Menu**, sélectionnez *Paramètres*, *Paramètres appel* et *Service de mise en attente appel*. Sélectionnez *Activer* pour que le réseau vous signale un nouvel appel même si vous avez un appel en cours (service réseau). Voir [Appel en attente](#page-31-0), page [32](#page-31-0).

#### **Résumé après appel**

Appuyez sur **Menu**, sélectionnez *Paramètres*, *Paramètres appel* et *Résumé après appel*. Sélectionnez *Oui* pour que le téléphone affiche brièvement la durée et le coût (service réseau) du dernier appel.

#### **Envoi No. personnel**

Appuyez sur **Menu**, sélectionnez *Paramètres*, *Paramètres appel* et *Envoi No. personnel*. Sélectionnez *Oui* pour que votre numéro de téléphone s'affiche sur le téléphone du destinataire (service réseau). Sélectionnez *Param. réseau* pour rétablir la configuration par défaut de votre téléphone (*Oui* ou *Non*) convenue avec votre prestataire de service.

#### <span id="page-63-0"></span>**Ligne appels sortants**

La ligne des appels sortants est un service réseau permettant de choisir la ligne téléphonique (c'est-àdire le numéro d'abonné) 1 ou 2 pour effectuer vos appels.

Appuyez sur **Menu**, sélectionnez *Paramètres*, *Paramètres appel* et *Ligne appels sortants*. Si vous sélectionnez *Ligne 2* alors que vous n'êtes pas abonné à ce service réseau, vous ne pourrez pas établir d'appel. Toutefois, des appels peuvent être reçus sur les deux lignes indépendamment de la ligne sélectionnée.

Si votre carte SIM gère cette fonction, vous pouvez empêcher le choix de la ligne en sélectionnant<br>
l'option Verrouiller.<br>
Pour connaître la disponibilité de cette fonction, renseignez-vous auprès de votre opérateur résea

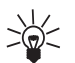

## **Paramètres du téléphone**

#### **Langue**

Appuyez sur **Menu**, sélectionnez *Paramètres*, *Paramètres du téléphone* et *Langue*. Sélectionnez la langue d'affichage des textes. Si *Automatique* est sélectionné, le téléphone choisit la langue en fonction des informations de la carte SIM.

#### **Paramètres de verrouillage du clavier**

Appuyez sur **Menu**, sélectionnez *Paramètres*, *Paramètres du téléphone* et *Paramètres verrou*. Sélectionnez *Activé* pour activer le verrouillage du clavier et définir le délai (10 secondes à heure) au bout duquel le clavier se verrouille automatiquement.

#### **Affichage infos cellule**

Appuyez sur **Menu**, sélectionnez *Paramètres*, *Paramètres du téléphone* et *Affichage infos cellule*. Sélectionnez *Oui* pour que le téléphone indique s'il utilise un réseau cellulaire basé sur la technologie MCN (Micro Cellular Network).

Si la *Connexion GPRS* est définie comme *Permanente*, vous risquez de ne pas recevoir les messages d'infos. Dans ce cas, définissez la *Connexion GPRS* sur *Si nécessaire* (voir [Configurer le téléphone pour](#page-87-0)  [un service WAP](#page-87-0), page [88\)](#page-87-0).

#### <span id="page-65-1"></span>**Message d'accueil**

Appuyez sur **Menu**, sélectionnez *Paramètres*, *Paramètres du téléphone* et *Message d'accueil*. Écrivez le message qui sera brièvement affiché chaque fois que le téléphone est allumé. Pour enregistrer le message, appuyez sur **Options** et sélectionnez *Enregistrer*.

#### **Choix du réseau**

Le réseau cellulaire auquel votre téléphone est connecté peut être choisi soit automatiquement, soit manuellement.

Appuyez sur **Menu**, sélectionnez *Paramètres*, *Paramètres du téléphone* et *Choix du réseau*. Sélectionnez *Automatique* pour que le téléphone sélectionne automatiquement l'un des réseaux cellulaires disponibles sur votre zone géographique.

Si vous sélectionnez *Manuel*, le téléphone affiche la liste des réseaux disponibles. Choisissez un réseau ayant un accord d'itinérance avec votre opérateur de réseau nominal. Sinon, *Accès interdit* s'affiche. Vous devez sélectionner un autre réseau. Le téléphone reste en mode manuel jusqu'à ce que vous sélectionniez le mode automatique ou que vous insériez une autre carte SIM dans le téléphone.

#### **Confirmer actions de service SIM**

Voir [Services SIM \(Menu 13\)](#page-101-0), page [102](#page-101-0).

#### <span id="page-65-0"></span>**Activation des textes d'aide**

Pour que le téléphone affiche ou masque les textes d'aide, appuyez sur **Menu**, sélectionnez *Paramètres*, *Paramètres du téléphone* et *Activation aide*.

Voir aussi [Utilisation du menu](#page-46-0), page [47](#page-46-0).

Bip d'allumage<br>
Pour que le téléphone émette ou non un bip à la mise sous tension, appuyez sur Menu, sélectionnez<br>
Paramètres, Paramètres du téléphone et Bip allumage.<br>
Si vous avez défini un message de bienvenue, le bip d

#### <span id="page-66-0"></span>**Paramètres de sonorisation**

Appuyez sur **Menu**, sélectionnez *Paramètres*, puis *Paramètres tonalité*. Vous trouverez les mêmes paramètres dans le menu *Modes* (voir [Modes \(Menu 3\)](#page-59-0), page [60](#page-59-0)).

Sélectionnez *Signalisation des appels* pour choisir la manière dont le téléphone signale les appels vocaux entrants. Les options sont *Sonne*, *De + en + fort*, *Une sonnerie*, *Un bip* et *Désactivé*.

Sélectionnez *Sonnerie*, *Volume de sonnerie* et *Signalisation par vibration* pour les appels vocaux ou les messages entrants. La signalisation par vibration ne fonctionne pas lorsque le téléphone est connecté à un chargeur ou à un kit véhicule.

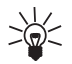

**Conseil :** Si vous recevez une sonnerie par infrarouge ou via le réseau cellulaire, vous pouvez la stocker dans la liste des 10 sonneries enregistrées.

Sélectionnez *Signalisation des messages* pour que le téléphone émette un bip de signalisation à la réception de messages, *Bip touches*, ou *Bips d'avertissement* pour que le téléphone émette des bips pour signaler, par exemple que la batterie est presque épuisée.

Sélectionnez *Signal pour* afin que le téléphone sonne uniquement pour les appels provenant des numéros appartenant au groupe d'appel sélectionné. Faites défiler jusqu'au groupe d'appel voulu ou jusqu'à *Tous appels*, puis appuyez sur **Marquer**.

#### **Paramètres accessoires**

Ce menu est affiché uniquement lorsque le téléphone est connecté à l'un des accessoires suivants : kits oreillette HDC-5, HDE-2 ou HDD-1, kit véhicule mains libres PPH-1 et 132, kit à induction LPS-3 ou lecteur de musique Nokia.

Appuyez sur **Menu**, sélectionnez *Paramètres*, puis *Paramètres accessoires*. Choisissez *Kit oreillette*, *Mains libres* ou *Kit à induction*.

- Sélectionnez *Mode par défaut* pour choisir le mode qui sera automatiquement activé lorsque vous connectez l'accessoire sélectionné. Vous pouvez choisir un autre mode une fois l'accessoire connecté.
- Sélectionnez *Réponse automatique* pour que le téléphone décroche automatiquement au bout de 5 secondes à la réception d'un appel. Si la *Signalisation des appels* est définie sur *Un bip* ou sur *Désactivé*, le décrochage automatique est désactivé.
- Sélectionnez *Eclairage*, puis *Activer* pour que les voyants restent allumés en permanence. Sélectionnez *Automatique* pour que les voyants s'allument pendant 15 secondes sur pression d'une touche. L'option *Eclairage* est disponible uniquement lorsque *Mains libres* est sélectionné.
- Sélectionnez *Utiliser kit à induction*, puis *Oui* pour mettre en fonction le kit à induction au lieu du kit à oreillette. *Utiliser kit à induction* est disponible uniquement lorsque *Kit à induction* est sélectionné.

#### **Paramètres modem GPRS**

Vous pouvez connecter le téléphone par liaison infrarouge à un ordinateur compatible et utiliser ensuite le téléphone comme modem pour permettre la connectivité GPRS à partir de l'ordinateur. Appuyez sur Menu, sélectionnez Paramètres, puis Paramètres modem GPRS. Sélectionnez Point d'accès artifet choisissez le point d'accès que vous souhaitez utiliser. Sélectionnez Modifier point d'accès actif<br>
pour changer le

- 
- Faites défiler jusqu'à *Point d'accès GPRS* et appuyez sur **Modifier**. Saisissez le nom APN (Access Point Name) et appuyez sur **Valider**.

Le nom du point d'accès est nécessaire pour établir la connexion au réseau GPRS. Vous obtenez le nom APN auprès de votre opérateur réseau ou de votre prestataire de service.

Vous pouvez également définir les paramètres du service modem GPRS (nom APN) sur votre ordinateur en utilisant le logiciel Nokia Modem Options (voir [Installation du modem](#page-103-0), page [104\)](#page-103-0). Si vous avez défini les paramètres sur votre ordinateur et sur votre téléphone, le jeu de paramètres de l'ordinateur sera celui utilisé.

#### **Paramètres de sécurité**

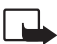

**Remarque :** Lorsque vous utilisez des fonctions de sécurité restreignant les appels (limitation d'appels, groupe limité et appels autorisés), il peut être possible d'émettre des appels à des numéros d'urgence dans certains réseaux (par exemple, 112 ou tout autre numéro d'urgence officiel).

Appuyez sur **Menu**, sélectionnez *Paramètres*, puis *Paramètres sécurité*. Sélectionnez :

- *Demande du code PIN* pour que le téléphone demande le code PIN à chaque mise sous tension. Certaines cartes SIM ne permettent pas de désactiver la demande du code PIN.
- *Service de limitation d'appels* (service réseau) pour restreindre vos appels entrants et sortants. Le mot de passe de limitation est requis.
- *Liste numéros autorisés* pour restreindre vos appels sortants à certains numéros sélectionnés, si votre carte SIM le permet. Le code PIN2 est nécessaire.
- *Groupe limité* (service réseau) pour spécifier le groupe de correspondants que vous pouvez appeler et qui peuvent vous appeler. Pour de plus amples informations, contactez votre opérateur réseau ou votre prestataire de service.
- *Niveau de sécurité*, puis sélectionnez *Téléphone* pour que le téléphone demande le code de sécurité quand une nouvelle carte SIM y est insérée.

Sélectionnez *Mémoire* pour que le téléphone demande le code de sécurité lors de la sélection de la mémoire interne ou de la copie d'une mémoire à l'autre. Voir [Paramétrer le répertoire](#page-36-0), page [37](#page-36-0), et [Copier un répertoire](#page-40-0), page [41](#page-40-0).

• *Changement codes d'accès* pour changer le code de sécurité, les codes PIN et PIN2, ainsi que le mot de passe de limitation. Ces codes peuvent uniquement comporter les chiffres 0 à 9.

Évitez d'utiliser des codes d'accès similaires à des numéros d'urgence, comme 112, afin d'éviter les appels à ces numéros par inadvertance.

#### **Rétablir la configuration d'origine**

Pour rétablir les valeurs d'origine des paramètres des menus, appuyez sur **Menu**, sélectionnez *Paramètres* et *Rétablir la configuration d'origine*. Saisissez le code de sécurité et appuyez sur **Valider**. Les noms et les numéros de téléphone enregistrés dans le répertoire ne sont pas effacés.

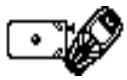

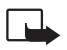

**Solution Constantine Constantine Constantine Constantine Constantine Constantine Constantine Constantine Constantine Constantine Constantine Constantine Constantine Constantine Constantine Constantine Constantine Constant** 

#### **Lancer un jeu**

Appuyez sur **Menu**, sélectionnez *Jeux*, puis *Sélect. jeu*. Sélectionnez le jeu souhaité, *Snake II*, *Pairs II*, *Space Impact* ou *Bumper*. Sélectionnez éventuellement le type de jeu, selon le jeu, ou *1 joueur*, puis *Nouveau jeu*.

Pour obtenir des instructions sur l'utilisation des touches et la règle du jeu, sélectionnez *Instructions* dans le sous-menu.

#### **Démarrer un jeu à 2**

Certains jeux sont possibles avec un deuxième joueur, via le port infrarouge du téléphone, à condition que ce joueur possède le même jeu sur son téléphone compatible. Avant de démarrer le jeu à 2, assurez-vous que les ports infrarouges des deux téléphones sont dirigés l'un vers l'autre. Voir [Infrarouge \(Menu 9\)](#page-76-0), page [77](#page-76-0).

Pour démarrer le jeu, les deux joueurs doivent sélectionner l'option *2 joueurs*. Choisissez *Animer jeu* pour démarrer une session de jeu à 2, ou *Rejoindre jeu* pour rejoindre un jeu que quelqu'un a lancé par l'option *Animer jeu*.

#### **Services et paramètres relatifs aux jeux**

Appuyez sur **Menu**, sélectionnez *Jeux*, puis *Services jeux* ou *Paramètres*. Sélectionnez :

• *Services jeux* : le téléphone essaie de se connecter aux pages WAP du Club Nokia en utilisant le jeu de paramètres de service actif.

Si la connexion échoue, vous ne pourrez peut-être pas accéder au Club Nokia à partir du service WAP aux paramètres de connexion actifs à ce moment-là. Dans ce cas, entrez dans le menu *Services* et activez d'autres paramètres de service (voir [Se connecter à un service WAP](#page-91-0), page [92\)](#page-91-0). Essayez à nouveau de vous connecter au Club Nokia.

Pour connaître la disponibilité des différents services WAP et leurs tarifs, contactez votre opérateur réseau et/ou votre prestataire de service WAP.

• *Paramètres* pour régler l'éclairage, les sons et le vibrateur (*Vibrations*) pour le jeu. Le vibrateur peut être activé uniquement si *Signalisation par vibration* l'est (voir [Paramètres de sonorisation](#page-66-0), page [67](#page-66-0)). Vous pouvez aussi enregistrer votre numéro de membre du Club Nokia, *ID Club Nokia*. Pour plus d'informations sur le Club Nokia et les services de jeu, visitez le site www.club.nokia.com. La fourniture de ces services peut varier selon les pays.

# ■ Calculatrice (Menu 6)

La calculatrice du téléphone effectue l'addition, la soustraction, la multiplication, la division, le carré et la racine carrée, et convertit les devises.

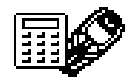

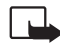

**Remarque :** Le téléphone doit être sous tension pour que vous puissiez utiliser cette fonction. Ne mettez pas votre téléphone sous tension lorsque l'utilisation des téléphones cellulaires est interdite ou lorsqu'il risque de provoquer des interférences ou de présenter un danger.
- 
- La précision de la calculatrice étant limitée, des erreurs d'arrondi peuvent se produire, surtout dans les<br>divisions longues.<br>1. Appuyez sur Menu et sélectionnez *Calculatrice*.<br>2. Lorsque "0" est affiché à l'écran, entrez
- 3. Appuyez sur **Options** et sélectionnez *Additionner*, *Soustraire*, *Multiplier*, *Diviser*, *Carré*, *Racine carrée* ou *Modifier signe*.

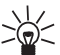

Conseil : Vous pouvez aussi appuyer sur **seed by the fois pour additionner**, deux fois pour soustraire, trois fois pour multiplier et quatre fois pour diviser.

- 4. Saisissez le deuxième nombre.
- 5. Pour obtenir le total, appuyez sur **Options** et sélectionnez *Résultat*. Répétez les étapes 3 à 5 autant de fois que nécessaire.
- 6. Avant de commencer un autre calcul, maintenez la touche **Effacer** enfoncée.

### **Convertir des devises**

- 1. Appuyez sur **Menu** et sélectionnez *Calculatrice*.
- 2. Pour enregistrer le taux de change, appuyez sur **Options** et sélectionnez *Taux de change*. Sélectionnez l'une des options affichées. Saisissez le taux de change (appuyez sur  $\overline{F}$ ) pour ajouter des décimales), puis appuyez sur **Valider**. Le taux de change reste en mémoire tant que vous ne le remplacez pas.
- 3. Pour effectuer la conversion de devises, entrez le montant à convertir, appuyez sur **Options** et choisissez *En nationale* ou *En étrangère*.

Vous pouvez aussi effectuer les conversions de devises en mode veille. Saisissez le montant à convertir, appuyez sur **Options** et choisissez *En nationale* ou *En étrangère*.

## ■ **Liste À faire (Menu 7)**

Vous pouvez enregistrer une note concernant une tâche que vous devez faire. Les notes peuvent être enregistrées avec un ordre de priorité. Vous pouvez ainsi enregistrer jusqu'à 30 notes mais leur nombre effectif dépend de la longueur de celles-ci.

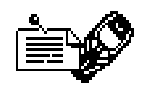

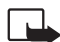

**Remarque :** Le téléphone doit être sous tension pour que vous puissiez utiliser cette fonction. Ne mettez pas votre téléphone sous tension lorsque l'utilisation des téléphones cellulaires est interdite ou lorsqu'il risque de provoquer des interférences ou de présenter un danger.

Appuyez sur **Menu** et sélectionnez *Liste A faire*. Appuyez sur **Options** ou faites défiler jusqu'à la note voulue, puis appuyez sur **Options**. Sélectionnez :

- *Ajouter* pour ajouter une nouvelle note. Saisissez l'objet de la note, appuyez sur **Options** et sélectionnez *Enregistrer*. Sélectionnez la priorité de la note, *Elevée (1)*, *Moyenne (2)* ou *Faible (3)*. Les notes sont affichées d'abord par ordre de priorité, puis par ordre alphabétique. *Dictionnaire* (voir [Activer ou désactiver la saisie intuitive](#page-33-0), page [34](#page-33-0)).
- *Effacer* pour supprimer la note sélectionnée.
- *Modifier* pour modifier le contenu de la note.
- •*Modif. priorité* pour changer le niveau de priorité de la note.
- *Afficher* pour afficher la note sélectionnée.
- *Aller à priorité* pour choisir le niveau de priorité à partir duquel afficher les notes.
- *Enreg. agenda* pour enregistrer la note dans l'agenda.
- ©2001 Nokia Corporation. All rights reserved. **74**

■ Env. en texte pour envoyer la note à un autre téléphone sous forme de message texte.<br>■ Agenda (Menu 8)<br>Vous pouvez utiliser l'agenda du téléphone comme aide-mémoire, pour vous rappeler<br>les appels à passer, les réunions sonore lorsque la date et l'heure spécifiées pour l'événement sont atteintes.

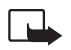

**Remarque :** Le téléphone doit être sous tension pour que vous puissiez utiliser cette fonction. Ne mettez pas votre téléphone sous tension lorsque l'utilisation des téléphones cellulaires est interdite ou lorsqu'il risque de provoquer des interférences ou de présenter un danger.

Appuyez sur **Menu** et sélectionnez *Agenda*. Faites défiler jusqu'au jour voulu. Si des notes existent à ce jour, le témoin correspondant est affiché. Si vous souhaitez consulter ces notes, appuyez sur **Options** et sélectionnez *Notes du jour*. Le témoin de note est affiché en première ligne. Vous pouvez afficher une note dans la vue du jour en l'atteignant par défilement, puis en appuyant sur **Options**, puis sur *Voir*. La vue des semaines affiche 4 semaines à la fois.

#### **Les autres options des vues de l'agenda sont les suivantes :**

- Options permettant de rédiger une note, d'envoyer la note par infrarouge, de l'envoyer directement sur l'agenda d'un autre téléphone ou sous forme de message texte.
- • Options permettant d'effacer, d'éditer, de déplacer, de répéter une note ou de la copier à un autre jour.
- *Paramètres* pour définir, par exemple la date, l'heure et le format de date et d'heure. L'option *Effac. auto* vous permet de configurer le téléphone pour supprimer automatiquement toutes les notes anciennes au bout d'un délai spécifié. Cependant, les notes répétées, comme les anniversaires, ne seront pas supprimées.

#### **Rédiger une note sur l'agenda**

Pour la saisie des lettres et des chiffres, voir [Écrire un texte](#page-32-0) page [33](#page-32-0).

Appuyez sur **Menu** et sélectionnez *Agenda*. Faites défiler jusqu'à la date voulue, appuyez sur **Options**, puis sélectionnez *Rédiger note*. Sélectionnez l'un des types de note suivants :

- • *Réunion* - Saisissez la note, ou cherchez un nom dans le répertoire, puis appuyez sur **Valider**. Ensuite, saisissez l'heure de la réunion et appuyez sur **Valider**. Si vous le souhaitez, sélectionnez *Activer alarme*, puis saisissez l'heure d'alarme pour cette note.
- *Appel* Saisissez le numéro de téléphone voulu, appuyez sur **Valider**, puis saisissez le nom et appuyez sur **Valider**, ou bien recherchez ces coordonnées dans le répertoire. Ensuite, saisissez l'heure d'appel et appuyez sur **Valider**. Si vous le souhaitez, sélectionnez *Activer alarme*, puis saisissez l'heure d'alarme pour cette note.
- *Anniversaire* Saisissez le nom de la personne, ou cherchez-le dans le répertoire, puis appuyez sur **Valider**. Ensuite, saisissez la date de naissance et appuyez sur **Valider**. Saisissez l'année de naissance (facultatif) et appuyez sur **Valider**. Si vous entrez l'année de naissance, la note indique l'âge de la personne après son nom. Si vous le souhaitez, sélectionnez *Activer alarme*, puis saisissez l'heure d'alarme pour cette note.
- *Mémo* Saisissez la note et appuyez sur **Valider**.

Lorsqu'une alarme est programmée, le témoin  $\mathcal A$  apparaît lorsque vous affichez les notes.

#### **Alarme déclenchée par une note**

Le téléphone émet des bips et la note est affichée. Lorsqu'une note d'appel  $\bullet$  est affichée, vous pouvez appeler le numéro indiqué en appuyant sur  $\bigodot$ . Pour arrêter l'alarme et consulter la note, appuyez sur **Voir**. Pour arrêter l'alarme sans consulter la note, appuyez sur **Quitter**.

**Example 19 Acception**<br>
Vous pouvez configurer votre téléphone pour la réception de données par son port<br>
infrarouge. Pour que la liaison infrarouge soit possible, l'appareil avec lequel vous<br>
souhaitez établir la connexio

Ne dirigez pas les rayons infrarouges vers les yeux d'une personne ou veillez à ce qu'ils ne soient pas en interférence avec d'autres appareils émettant des rayons infrarouges. Cet appareil est un produit laser de Classe 1.

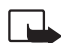

**Remarque :** Le téléphone doit être sous tension pour que vous puissiez utiliser cette fonction. Ne mettez pas votre téléphone sous tension lorsque l'utilisation des téléphones cellulaires est interdite ou lorsqu'il risque de provoquer des interférences ou de présenter un danger.

#### **Envoyer et recevoir des données par infrarouge**

- Assurez-vous que les ports infrarouges des appareils d'émission et de réception sont dirigés l'un vers l'autre et qu'aucun obstacle ne les sépare. La distance optimale entre deux appareils en liaison infrarouge est d'un mètre au maximum.
- Pour activer le port IR du téléphone pour la réception de données via infrarouge, appuyez sur **Menu** et sélectionnez *Infrarouge*.
- L'utilisateur du téléphone émetteur sélectionne la fonction infrarouge voulue pour lancer le transfert des données.

Si le transfert de données ne démarre pas dans les deux minutes qui suivent l'activation du port infrarouge, la connexion est interrompue et devra être réactivée.

#### **Témoin de connexion infrarouge**

- Lorsque III est affiché en permanence, la connexion infrarouge est activée et votre téléphone est prêt à envoyer ou à recevoir des données par son port IR.
- Lorsque clignote, votre téléphone essaie d'établir la connexion avec l'autre appareil ou bien la connexion a été interrompue.

## ■ **Radio (Menu 10)**

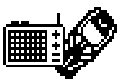

**Remarque :** Le téléphone doit être sous tension pour que vous puissiez utiliser cette fonction. Ne mettez pas votre téléphone sous tension lorsque l'utilisation des téléphones sans fil est interdite ou lorsqu'il risque de provoquer des interférences ou de présenter un danger.

Vous pouvez écouter la radio FM sur votre téléphone à condition d'utiliser uniquement les kits oreillette HDD-1, HDC-5 ou HDE-2. Connectez le kit au connecteur correspondant sur la base du téléphone. Le fil du kit oreillette sert d'antenne à la radio, aussi laissez-le pendre librement.

Notez que la qualité de diffusion radiophonique dépend de la couverture de la station radio dans le secteur où vous vous trouvez.

- 1. Pour allumer la radio, appuyez sur **Menu** et sélectionnez *Radio*. Sur l'écran, sont affichés :
	- Le numéro et le nom de la station radio.
	- La fréquence de cette station.
- 2. Si vous avez enregistré des stations radio, vous pouvez les parcourir pour choisir celle que vous voulez écouter ou bien sélectionner son numéro, 1 à 9, en appuyant sur la touche numérique correspondante.

**Force Processes** de menues de menues de menues de menues de menues de menues de menues de menues de menues de m<br> **Fonctions de la radio rapidement**, maintenez la touche **conseil :**<br> **Régler une station radio**<br>
Foncée.

### <span id="page-78-0"></span>**Régler une station radio**

Lorsque la radio est allumée, maintenez la touche  $\bigtriangledown$  ou  $\bigtriangleup$  enfoncée pour lancer la recherche d'une station. La recherche s'arrête dès qu'une station est rencontrée. Pour enregistrer cette station, appuyez sur **Options** et sélectionnez *Enreg. station*. Saisissez le nom de la station et appuyez sur **Valider**. Sélectionnez le numéro d'emplacement où enregistrer cette station.

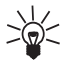

**Conseil :** Pour enregistrer rapidement la station dans un emplacement 1 à 9, appuyez longuement sur la touche numérique correspondante, puis saisissez le nom de la station et appuyez sur **Valider**.

### **Utiliser la radio**

Lorsque la radio est allumée, appuyez sur **Options** et sélectionnez :

- *Eteindre* pour éteindre la radio.
- *Enreg. station* pour enregistrer la station radio trouvée (voir [Régler une station radio](#page-78-0) ci-dessus). Vous pouvez enregistrer jusqu'à 20 stations radio.
- • *Réglage auto.*, puis appuyez brièvement sur l'une des touches de défilement pour lancer la recherche de stations en amont ou en aval. La recherche s'arrête dès qu'une station est trouvée, appuyez sur **Valider**. Pour enregistrer la station, voir *Enreg. station* ci-dessus.

• *Réglage fréqu.*. Si vous connaissez la fréquence de la station radio que vous souhaitez écouter (entre 87,5 MHz et 108,0 MHz), saisissez-la et appuyez sur **Valider**. Pour enregistrer la station, voir *Enreg. station* ci-dessus.

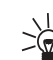

- **Conseil :** Pour sélectionner rapidement *Réglage fréqu.*, appuyez sur  $\widehat{\bullet}$  lorsque vous êtes dans le menu *Radio*.
- *Renommer*, puis saisissez un nouveau nom pour la station enregistrée et appuyez sur **Valider**.
- *Réglage manuel*, puis appuyez brièvement sur l'une des touches de défilement pour lancer la recherche de station par pas de 0.1 MHz en amont ou en aval, ou maintenez la pression de la touche pour la recherche rapide. Pour enregistrer la station trouvée, appuyez sur **Valider** (voir *Enreg. station* ci-dessus).

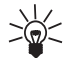

Conseil : Pour sélectionner rapidement *Réglage manuel*, appuyez sur  $\sqrt{2}$  lorsque vous êtes dans le menu *Radio*.

Vous pouvez répondre normalement à un appel entrant tout en écoutant la radio. Le volume de la radio est alors coupé. Lorsque vous terminez l'appel, la radio est automatiquement rallumée.

Lorsqu'une application utilisant une connexion GPRS ou HSCSD envoie ou reçoit des données, elle peut créer des interférences avec la radio.

## ■ Suppléments (Menu 11)

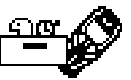

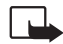

**Remarque :** Le téléphone doit être sous tension pour que vous puissiez utiliser les fonctions de ce menu. Ne mettez pas votre téléphone sous tension lorsque l'utilisation des téléphones sans fil est interdite ou lorsqu'il risque de provoquer des interférences ou de présenter un danger.

Mémo vocal<br>Vous pouvez enregistrer des extraits d'un discours, d'une musique ou d'un appel sur une durée de 3<br>minutes. Par exemple, il est pratique d'enregistrer un nom et un numéro de téléphone afin de les noter<br>ultérieur

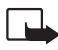

pas cette fonction de manière illégale.

#### **Enregistrer**

- 1. Appuyez sur **Menu**, sélectionnez *Suppléments*, puis *Mémo vocal*.
- 2. Pour démarrer l'enregistrement, sélectionnez *Enregistrer*. Pour lancer l'enregistrement lors d'une communication téléphonique, appuyez sur **Options**, puis sélectionnez *Enregistrer*.

Pendant l'enregistrement, tenez votre téléphone en position normale près de l'oreille.

- 3. Pour arrêter l'enregistrement, appuyez sur **Stop**.
- 4. Saisissez un nouveau titre pour cet enregistrement et appuyez sur **Valider** pour l'enregistrer.

Si vous ne voulez pas conserver l'enregistrement, appuyez sur **Effacer** pour effacer le titre donné. Puis appuyez sur **Retour** et **Valider**.

Si vous enregistrez l'appel actif, le téléphone sauvegarde automatiquement l'enregistrement sous le nom *Enregist.*.

#### **Liste des enregistrements**

Appuyez sur **Menu**, sélectionnez *Suppléments*, puis *Mémo vocal*. Sélectionnez *Liste enregist.*, faites défiler jusqu'à l'enregistrement voulu et appuyez sur **Options**.

• Sélectionnez *Réécouter* pour écouter l'enregistrement sélectionné.

- Sélectionnez *Modifier titre*. Saisissez un nouveau titre pour cet enregistrement et appuyez sur **Valider**.
	- Sélectionnez *Effacer* pour effacer l'enregistrement. Appuyez sur **Valider** pour confirmer.
	- Sélectionnez *Ajouter alarme*. Saisissez la date de l'alarme et appuyez sur **Valider**. Saisissez l'heure de l'alarme et appuyez sur **Valider**.

*Alarme* remplace *Ajouter alarme* lorsqu'une alarme est programmée. Sélectionnez *Alarme* pour afficher le titre de l'enregistrement, ainsi que la date et l'heure d'alarme. Pour supprimer l'alarme, appuyez sur **Effacer**, puis sur **Valider**.

Lorsque l'heure programmée pour l'alarme est atteinte, le téléphone sonne et affiche le message *Enregistr.!* avec l'heure d'alarme et le titre de l'enregistrement. Appuyez sur **Stop** pour arrêter l'alarme, puis sur **Lire** pour écouter l'enregistrement.

#### **Portefeuille**

Dans le *Portefeuille*, vous pouvez stocker des données personnelles, telles que notes ou cartes virtuelles (par exemple, des informations sur vos cartes de crédit et de fidélité). Vous pouvez également entrer dans une boutique WAP et payer vos achats avec le portefeuille.

Lorsque vous essayez d'accéder au portefeuille la première fois, vous devez créer votre code portefeuille à l'invite *Créer code portefeuille:*. Saisissez et validez ce code composé de 4 à 10 caractères, et confirmez-le à l'invite *Vérifier code portefeuille:*. Si votre saisie est exacte, le téléphone affiche *Code portefeuille créé*. Notez qu'il n'existe aucune limitation du nombre de tentatives de saisie du code de vérification. Si vous saisissez un mauvais code portefeuille plusieurs fois de suite, le portefeuille se bloque pendant 5 minutes.

Si vous souhaitez réinitialiser le contenu du portefeuille et son code d'accès, saisissez \*#3925538# en<br>mode inactif. Vous devez entrer le code de sécurité du téléphone pour que le contenu et le code du<br>portefeuille soient

#### **Stocker des informations sur vos cartes personnelles**

Appuyez sur **Menu**, sélectionnez *Suppléments*, *Portefeuille*, puis *Cartes* pour afficher la liste des cartes. Le nombre maximum de cartes est limité à 5. Pour afficher ou modifier les détails d'une carte, sélectionnez-la et appuyez sur **Sélect.** pour accéder à certaines options parmi les suivantes :

- *Infos carte* pour mémoriser, par exemple le nom, le type, le numéro et la date d'expiration de la carte.
- *Infos utilisateur* pour mémoriser le nom d'utilisateur et le mot de passe.
- •*Infos expédit.* pour stocker des informations personnelles, par exemple votre nom et votre adresse.
- • *Infos facturat.* pour stocker des informations relatives aux cartes de crédit pour lesquelles la facturation ne vous est pas adressée personnellement, par exemple pour une carte de crédit de société.
- •*Infos facture* pour stocker des numéros de téléphone et des adresses e-mail.
- •*Copier carte* pour copier les données d'une carte existant dans le portefeuille.
- •*Vider carte* pour effacer les détails d'une carte.
- •*Renom. carte* pour renommer la carte sélectionnée.

#### **Notes personnelles**

Dans les notes personnelles, vous pouvez stocker jusqu'à 30 données confidentielles, par exemple des codes d'authentification.

Appuyez sur **Menu**, sélectionnez *Suppléments*, *Portefeuille* et *Notes perso.*. En appuyant sur **Options**, vous pouvez afficher les notes, en ajouter de nouvelles, éditer une note sélectionnée et trier les notes par nom ou par date. *Envoy. en texte* copie le contenu de la note dans un message texte. *Cop. ds agenda* copie la note et son titre dans l'agenda comme note de rappel. *Utiliser numéro* vous permet d'extraire un ou plusieurs numéros d'une note.

#### **Paramètres du portefeuille**

Appuyez sur **Menu**, sélectionnez *Suppléments*, *Portefeuille* et *Paramètres*. Sélectionnez :

- *Demande code* pour activer ou désactiver la demande du code portefeuille. Notez que vous devez saisir le code portefeuille existant avant de pouvoir activer ou désactiver la demande de ce code.
- *Modifier code* pour changer le code portefeuille.

#### **Payer vos achats avec le portefeuille**

Vous pouvez accéder à une boutique WAP et payer vos achats avec le portefeuille en suivant la procédure ci-dessous :

- 1. Établissez une connexion WAP (voir ci-dessous).
- 2. Entrez dans la boutique WAP voulue et choisissez le produit que vous souhaitez acquérir.
- 3. Remplissez le formulaire de paiement que vous recevez du prestataire de service en y transférant les informations du portefeuille : recherchez d'abord la carte contenant les informations requises et sélectionnez-la. Si vous souhaitez remplir tous les champs, choisissez *Rempl. champs* (cette option n'est affichée que si la page WAP ou la carte gère la norme Electronic Commerce Modeling

Language). Vous pouvez aussi choisir un seul champ d'information d'une carte. Le téléphone affiche<br>le formulaire rempli.<br>4. Validez l'achat, les informations sont alors transmises.<br>**Commandes vocales** 

Toute une liste de fonctions du téléphone peuvent être activées par reconnaissance vocale. Vous pouvez ajouter jusqu'à 5 identificateurs vocaux de commande.

Appuyez sur **Menu**, sélectionnez *Suppléments*, puis *Commandes vocales*. Sélectionnez le dossier de commandes voulu, faites défiler jusqu'à la commande à laquelle vous souhaitez associer un identificateur vocal et appuyez sur **Options**. Si la commande possède déjà son identificateur vocal, le témoin apparaît.

Pour attribuer un identificateur vocal à une commande, suivez la procédure décrite dans [Ajouter un](#page-43-0)  [identificateur vocal](#page-43-0), page [44](#page-43-0). Voir également [Écouter, changer ou effacer un identificateur vocal](#page-44-0), page [45](#page-44-0).

Vous activez la commande vocale comme pour composer un appel par reconnaissance vocale (voir page [44\)](#page-43-1).

Lorsqu'une application utilisant la connexion GPRS envoie ou reçoit des données, vous ne pouvez pas activer de commande vocale. Pour activer une commande vocale, arrêtez l'application utilisant la connexion GPRS (WAP ou modem).

#### **Compte à rebours**

Appuyez sur **Menu**, sélectionnez *Suppléments*, puis *Compte à rebours*. Saisissez le délai d'alarme en heures et minutes, puis appuyez sur **Valider** pour lancer le compte à rebours. Si vous le souhaitez, rédigez une note qui s'affichera lorsque le délai expire, puis appuyez sur **Valider**. Durant le compte à rebours, le témoin  $\Box$  est affiché en mode veille.

Si le délai est atteint lorsque le téléphone est en mode veille, ce dernier sonne et la note correspondante, sinon le texte *Temps écoulé*, s'affiche en clignotant. Arrêtez l'alarme en appuyant sur <sup>n</sup>'importe quelle touche. Si aucune touche n'est appuyée, l'alarme s'arrête automatiquement au bout de 30 secondes. Appuyez sur **Valider** pour effacer la note.

**Pour arrêter le compte à rebours ou pour changer le délai :**

Appuyez sur **Menu**, sélectionnez *Suppléments*, puis *Compte à rebours*. Sélectionnez *Changer heure* pour redéfinir le compte à rebours, ou *Arrêter compt.* pour l'arrêter.

### **Chronomètre**

Grâce au chronomètre, vous relevez des durées, effectuez des relevés de temps intermédiaires ou mesurez des tours. Pendant que le chronomètre tourne, vous pouvez utiliser le téléphone normalement.

La fonction de chronométrage consomme de l'énergie et réduit l'autonomie du téléphone. Veillez à ne pas la laisser fonctionner en arrière-plan lorsque vous effectuez d'autres opérations sur votre téléphone.

#### <span id="page-85-0"></span>**Observation de durée et fractions de temps**

1. Appuyez sur **Menu**, sélectionnez *Suppléments*, *Chronomètre* et *Chronos fract.*.

Sélectionnez *Continuer* si le chronomètre est passé en arrière-plan, par exemple à cause d'un appel entrant.

- 2. Appuyez sur Début pour lancer l'observation du temps. Appuyez sur Fract. chaque fois que vous<br>souhaitez relever un temps intermédiaire. Les temps intermédiaires relevés sont affichés sous la<br>durée courante à l'écran. Vo
- 
- 

*Commencer* pour relancer l'observation du temps. La nouvelle durée est ajoutée à la précédente.

*Enregistrer* pour enregistrer la durée. Saisissez un nom pour le temps mesuré et appuyez sur **Valider**. Si aucun nom n'est fourni, la durée totale est utilisée comme titre.

*Réinitialiser* pour remettre le compte à zéro sans l'enregistrer.

#### **Temps par tour**

Appuyez sur **Menu**, sélectionnez *Suppléments*, *Chronomètre* et *Chrono tour*. Appuyez sur **Début** pour lancer l'observation du temps et sur **Tour** pour mesurer un tour. Appuyez sur **Stop** pour arrêter la mesure du tour. Appuyez sur **Options** pour enregistrer ou réinitialiser les temps par tour. Voir [Observation de durée et fractions de temps](#page-85-0) ci-dessus.

#### **Consulter ou effacer les relevés de temps**

Appuyez sur **Menu**, sélectionnez *Suppléments*, puis *Chronomètre*.

Si le chronomètre n'a pas été remis à zéro, vous pouvez sélectionner *Dernier chrono* pour consulter le dernier relevé de temps. Sélectionnez *Voir chronos* pour afficher la liste des noms et des durées finales de relevés, puis choisissez le relevé que vous souhaitez consulter.

Pour effacer les relevés enregistrés, appuyez sur **Options** et sélectionnez *Eff. chronos*. Sélectionnez *Tous ensemble* et appuyez sur **Valider**, ou *Un par un* et faites défiler jusqu'au relevé que vous souhaitez supprimer. Appuyez sur **Effacer** et **Valider**.

## ■ Services Internet pour mobiles, WAP (Menu 12)

Voir aussi [WAP \(Wireless Application Protocol\)](#page-14-0), page [15](#page-14-0).

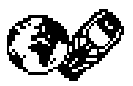

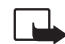

- **Remarque :** Le téléphone doit être sous tension pour que vous puissiez utiliser cette
- fonction. Ne mettez pas votre téléphone sous tension lorsque l'utilisation des téléphones cellulaires est interdite ou lorsqu'il risque de provoquer des interférences ou de présenter un danger.

Les services WAP utilisent le langage WML (Wireless Mark-up Language) sur leurs pages WAP. Les pages Web utilisant le langage HTML (Hyper-Text Mark-up Language) ne peuvent être affichées sur votre téléphone.

#### **Procédure de base pour accéder aux services WAP et les utiliser**

- 1. Enregistrez les paramètres de service nécessaires pour accéder au service WAP que vous souhaitez utiliser. Voir [Configurer le téléphone pour un service WAP](#page-87-0) ci-dessous et [Paramètres d'apparence du](#page-94-0)  [navigateur WAP](#page-94-0), page [95](#page-94-0).
- 2. Connectez-vous au service WAP. Voir [Se connecter à un service WAP](#page-91-0), page [92.](#page-91-0)
- 3. Naviguez dans les pages du service WAP. Voir [Navigation dans un service WAP](#page-92-0), page [93](#page-92-0).
- 4. Lorsque la navigation est terminée, coupez la connexion au service WAP. Voir [Terminer une](#page-94-1)  [connexion WAP](#page-94-1), page [95](#page-94-1).

### <span id="page-87-0"></span>**Configurer le téléphone pour un service WAP**

Vous pouvez recevoir les paramètres du service WAP qui vous intéresse sous forme d'un message texte provenant de l'opérateur réseau ou du prestataire proposant ce service. Pour plus d'informations, contactez votre opérateur réseau ou votre prestataire de service, ou bien visitez le site Web du Club Nokia (www.club.nokia.com).

Vous pouvez aussi saisir manuellement ces paramètres. Pour connaître les paramètres appropriés,<br>
contactez votre opérateur réseau ou votre prestataire de service. Les paramètres WAP peuvent être<br>
fournis, par exemple sur l

*reçus* s'affiche.

- Pour enregistrer et activer ces paramètres, appuyez sur **Options** et sélectionnez *Enregistrer*. Si aucun paramètre n'est enregistré dans *Activer param. de service*, les paramètres sont enregistrés sous le premier jeu de connexion libre et activés.
- Pour effacer les paramètres reçus, appuyez sur **Options** et sélectionnez *Rejeter*.
- Pour consulter les paramètres reçus, appuyez sur **Options** et sélectionnez *Afficher*. Pour enregistrer les paramètres, appuyez sur **Enreg.**.

#### **Saisir manuellement les paramètres de service**

- 1. Appuyez sur **Menu**, sélectionnez *Services*, puis *Paramètres*.
- 2. Sélectionnez *Activer param. de service*.

Vous devez activer le jeu dans lequel vous souhaitez enregistrer les paramètres de service. Un jeu est un ensemble de paramètres utilisés pour établir la connexion à un service WAP.

- 3. Faites défiler jusqu'au jeu de paramètres que vous souhaitez activer et appuyez sur **Activer**.
- 4. Sélectionnez *Modifier les paramètres de service actifs*.
- 5. Sélectionnez les paramètres de service, un par un, puis saisissez leur valeur requise.
	- •*Nom paramètres* - Saisissez un nouveau nom pour le jeu de paramètres et appuyez sur **Valider**.
- Fonctions de menu **Fonctions de menu**
- *Page d'accueil* Saisissez l'adresse de la page d'accueil du service WAP que vous souhaitez utiliser (appuyez sur  $\overline{\mathbb{Q}}$  pour le point), puis appuyez sur Valider.
- *Mode session* Sélectionnez *Continue* ou *Temporaire*.
- *Sécurité connexion* Sélectionnez *Avec* ou *Sans*.

Lorsque la sécurité de connexion est activée (*Avec*), le téléphone essaie d'utiliser une connexion sécurisée avec le service WAP. Si la connexion sécurisée n'est pas disponible, la connexion ne sera pas établie. Si vous souhaitez vous connecter quand même, de façon non sécurisée, vous devez définir la sécurité de connexion sur *Sans*.

• *Porteuse données* - Sélectionnez *Données GSM* ou *GPRS*. Pour plus d'informations, notamment sur le tarif et la vitesse de connexion, contactez votre opérateur réseau ou votre prestataire de service.

**Les options suivantes dépendent de la porteuse de données sélectionnée :**

Si *Données GSM* est la porteuse de données sélectionnée :

- *No. appel serveur* Saisissez le numéro de téléphone et appuyez sur **Valider**.
- **•** *Adresse IP* Saisissez l'adresse (appuyez sur  $\leq$  **p**our le point) et appuyez sur Valider. Vous obtenez cette adresse auprès de votre opérateur réseau ou de votre prestataire de service.
- *Type authentification* Sélectionnez *Sécurisé* ou *Normal*.
- *Type d'appel données* Sélectionnez *Analogique* ou *RNIS*.
- *Vitesse d'appel données* Sélectionnez la vitesse que vous voulez utiliser, ou bien choisissez *Automatique*. *Automatique* est disponible uniquement lorsque le type d'appel de données sélectionné est *Analogique*. La vitesse effective de l'appel de données dépend du prestataire de service.
- ©2001 Nokia Corporation. All rights reserved. **90**
- Type de connexion Sélectionnez Manuel ou Automatique. Si vous sélectionnez Automatique, la<br>
connexion utilise le nom d'utilisateur et le mot de passe saisis dans les paramètres ci-dessous. Si<br>
vous sélectionnez Manuel,
- 
- 
- Si *GPRS* est la porteuse de données sélectionnée :
- •*Connexion GPRS* - Sélectionnez *Permanente* ou *Si nécessaire*.

Si vous sélectionnez *Permanente*, la connexion GPRS est automatiquement établie à la mise sous tension du téléphone. Le témoin  $\Gamma$  est affiché en mode veille. La connexion GPRS n'est pas coupée lorsque vous terminez une connexion WAP.

Si vous sélectionnez *Si nécessaire*, la connexion GPRS est établie lorsque vous vous connectez à un service WAP et coupée lorsque vous arrêtez la connexion au service.

• *Point d'accès GPRS* - Saisissez le nom du point d'accès et appuyez sur **Valider**.

Le nom du point d'accès est nécessaire pour établir la connexion au réseau GPRS. Vous obtenez ce nom auprès de votre opérateur réseau ou de votre prestataire de service.

- *Adresse IP* Saisissez l'adresse (appuyez sur  $\leq$  +  $\geq$  pour le point) et appuyez sur Valider. Vous obtenez cette adresse auprès de votre opérateur réseau ou de votre prestataire de service.
- *Type authentification* Sélectionnez *Sécurisé* ou *Normal*.
- *Type de connexion* Sélectionnez *Manuel* ou *Automatique*. Si vous sélectionnez *Manuel* lorsque la *Connexion GPRS* est *Permanente*, l'option de connexion *Permanente* n'est pas accessible.
- *Nom d'utilisateur* Saisissez le nom d'utilisateur et appuyez sur **Valider**.
- *Mot de passe* Saisissez le mot de passe et appuyez sur **Valider**.

### <span id="page-91-0"></span>**Se connecter à un service WAP**

D'abord, vérifiez que les paramètres correspondant au service WAP que vous souhaitez utiliser sont activés. Pour activer les paramètres :

• Appuyez sur **Menu**, sélectionnez *Services*, puis *Paramètres*. Sélectionnez *Activer param. de service*, faites défiler jusqu'au jeu voulu et appuyez sur **Activer**.

Ensuite, connectez-vous au service WAP. Il existe trois façons de se connecter :

• Ouvrez la page d'accueil du service WAP :

Appuyez sur **Menu**, sélectionnez *Services*, puis *Accueil*.

- **Conseil :** Pour ouvrir rapidement la page d'accueil du service WAP :
- En mode veille, maintenez la touche  $\circled{=}$  enfoncée.  $QU$
- Sélectionnez le signet du service WAP :

Appuyez sur **Menu**, sélectionnez *Services*, *Signets* et choisissez le signet.

Si le signet ne fonctionne pas avec les paramètres de service actifs, activez un autre jeu de paramètres et réessayez.

OU

•Saisissez l'adresse du service WAP :

Appuyez sur **Menu**, sélectionnez *Services*, puis *Aller à adresse*. Saisissez l'adresse du service WAP (appuyez sur  $\left(\frac{1}{2}\right)$  pour les caractères spéciaux) et appuyez sur Valider.

Notez que l'ajout du préfixe http:// devant l'adresse est inutile car celui-ci est ajouté automatiquement.

<span id="page-92-0"></span>**Navigation dans un service WAP**<br>Une fois la connexion au service WAP établie, vous pouvez parcourir les pages WAP qu'il propose. La<br>fonction des touches du téléphone peut varier selon les services WAP. Suivez les texte de

de l'écran lors de la navigation. En cas d'appel entrant ou sortant lors d'une connexion GPRS, le témoin est affiché en haut à droite de l'écran. La connexion GPRS est interrompue.

#### **Règles générales d'utilisation des touches du téléphone**

- Utilisez les touches de défilement  $\vee$  et  $\triangle$  pour parcourir la page WAP.
- •Pour sélectionner l'option en surbrillance, appuyez sur  $\mathbb{S}$ .
- •Pour taper des lettres et des chiffres, utilisez les touches  $\overline{\mathbb{Q}^2}$  à  $\mathbb{Z}$ , et pour saisir des caractères spéciaux, appuyez sur la touche  $\left(\begin{matrix} \ast \\ \ast \end{matrix}\right)$ .
- Lors d'une connexion WAP, vous disposez de certaines ou de la totalité des options suivantes. Appuyez sur **Options** et sélectionnez l'option voulue.

*Accueil* - Pour revenir à la page d'accueil du service WAP.

*Signets* - Pour afficher la liste des signets. Pour plus de détails, voir [Signets](#page-95-0), page [96](#page-95-0).

*Modifier* / *Ouvrir ligne* / *Ouvrir lien* / *Ouvrir liste* - Pour saisir un texte ou sélectionner une option en surbrillance dans la page WAP.

*Ajouter signet* - Pour ajouter la page WAP courante à la liste des signets.

*Aller à adresse* - Pour saisir l'adresse du service WAP voulu.

*Msg services* - Pour afficher la liste des messages de service (voir [Messages de services](#page-96-0), page [97\)](#page-96-0).

*Param. appar.* - Voir [Paramètres d'apparence du navigateur WAP](#page-94-0), page [95](#page-94-0).

*Paramètres téléchargement* - Voir [Paramètres de téléchargement](#page-95-1), page [96](#page-95-1).

*Utiliser numéro* - Pour copier un numéro de la page WAP courante en vue de l'enregistrer ou de l'appeler (arrête la connexion WAP). Si la page contient plusieurs numéros, vous pouvez sélectionner celui qui vous intéresse.

*Actualiser* - Pour recharger et actualiser la page WAP courante.

*Vider le cache* - Voir [Mémoire cache](#page-97-0), page [98](#page-97-0).

*Infos sécurité* - Pour consulter les informations de sécurité concernant la connexion WAP en cours et le serveur.

*Quitter* - Pour quitter la navigation et terminer l'appel.

#### **Appel WAP direct**

Le navigateur WAP prend en charge des fonctions auxquelles vous accédez tout en navigant. Vous pouvez :

- effectuer un appel vocal lorsque vous êtes sur une page WAP.
- envoyer des signaux DTMF tout en ayant un appel vocal en cours.
- enregistrer dans le répertoire un nom et un numéro de téléphone à partir d'une page WAP.

<span id="page-94-1"></span>**Terminer une connexion WAP**<br>Pendant la connexion au service WAP, appuyez sur Options, puis choisissez *Quitter*. Lorsque<br>Abandonner navigation? s'affiche, appuyez sur Oui.<br>Qu bien, appuyez sur CO. Si *Données GSM* est la

Le téléphone termine l'appel et se déconnecte du service WAP.

#### <span id="page-94-0"></span>**Paramètres d'apparence du navigateur WAP**

- 1. **Quand aucune connexion WAP n'est en cours**
	- Appuyez sur **Menu**, sélectionnez *Services*, *Paramètres* et *Paramètres apparence*.

#### **Lorsqu'une connexion WAP est en cours**

- Appuyez sur **Options** et sélectionnez *Param. appar.*.
- 2. Choisissez *Habillage texte* ou *Afficher images*.
- 3. Sélectionnez *Avec* ou *Sans* pour *Habillage texte*, et *Activer* ou *Désactiver* pour *Afficher images*.

Lorsque *Habillage texte* est défini sur *Avec*, le texte continue sur la ligne suivante s'il ne peut être affiché sur une seule ligne.

Lorsque *Afficher images* est défini sur *Désactiver*, les images contenues dans la page WAP ne sont pas affichées. Cela peut accélérer la navigation dans les pages WAP contenant beaucoup d'images.

### <span id="page-95-1"></span>**Paramètres de téléchargement**

Vous pouvez configurer le téléphone pour accepter ou refuser la réception des cookies.

Un cookie contient des informations que le site WAP enregistre dans la mémoire cache du navigateur de votre téléphone. Ces données sont, par exemple vos informations utilisateur ou vos préférences de navigation. Les cookies demeurent enregistrés tant que vous ne videz pas la mémoire cache (voir [Mémoire cache](#page-97-0), page [98\)](#page-97-0).

- 1. **Quand aucune connexion WAP n'est en cours**
	- Appuyez sur **Menu**, sélectionnez *Services*, *Paramètres* et *Paramètres téléchargement*.

#### **Lorsqu'une connexion WAP est en cours**

- Appuyez sur **Options** et sélectionnez *Paramètres téléchargement*.
- 2. Sélectionnez *Cookies*, puis *Autoriser* ou *Rejeter* pour accepter ou refuser la réception des cookies.

## <span id="page-95-0"></span>**Signets**

Vous pouvez enregistrer jusqu'à 50 adresses de page WAP sous forme de signets dans la mémoire du téléphone.

- 1. **Quand aucune connexion WAP n'est en cours**
	- Appuyez sur **Menu**, sélectionnez *Services*, puis *Signets*.

**Lorsqu'une connexion WAP est en cours**

- Appuyez sur **Options** et sélectionnez *Signets*.
- 2. Faites défiler jusqu'au signet voulu, puis appuyez sur **Options**.
- 3. Choisissez l'une des options suivantes :
- ©2001 Nokia Corporation. All rights reserved. **96**

Aller à pour établir la connexion à la page WAP associée au signet.<br>
Editer ou Effacer pour modifier ou supprimer le signet sélectionné.<br>
Envoyer pour envoyer le signet sélectionné à un autre téléphone via SMS, Par SMS.<br>
N

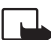

Votre téléphone peut proposer quelques signets préinstallés renvoyant à des sites non affiliés à Nokia. Nokia décline toute responsabilité concernant ces sites. Si vous y accédez, nous vous recommandons la même prudence en termes de sécurité et de contenu que pour tout autre site.

#### **Recevoir un signet**

Lorsque vous recevez un signet via le réseau, appuyez sur **Options** et sélectionnez *Voir* pour afficher le signet, *Enregistrer* pour l'enregistrer, ou *Rejeter* pour le supprimer.

### <span id="page-96-0"></span>**Messages de services**

Le téléphone peut recevoir des messages de services envoyés par votre prestataire de service. Ces messages sont des notifications, par exemple gros titres d'actualités, et peuvent contenir un texte ou l'adresse d'un service WAP.

1. **Pour accéder aux messages de services quand aucune connexion WAP n'est en cours**

Si vous avez reçu un message de service, *1 message service reçu* est affiché. Appuyez sur **Voir** pour accéder aux *Msg services*.

Si vous appuyez sur **Quitter**, le message est placé dans le dossier *Msg services*. Pour accéder au dossier *Msg services* ultérieurement, appuyez sur **Menu**, sélectionnez *Services*, puis *Msg services*.

#### **Lorsqu'une connexion WAP est en cours**

Appuyez sur **Options** et sélectionnez *Msg services*.

2. Faites défiler jusqu'au message voulu et appuyez sur **Options**. Sélectionnez *Récupérer* pour activer le navigateur WML et télécharger le contenu indiqué. Sélectionnez *Détails* pour afficher les informations détaillées de notification du service. Sélectionnez *Effacer* pour supprimer la notification de service sélectionnée.

#### **Configurer le téléphone pour la réception des messages de services**

Appuyez sur **Menu**, sélectionnez *Services*, *Paramètres*, *Paramètres messages services* et *Messages service*. Pour configurer le téléphone pour la réception des messages de services, sélectionnez *Activer*. Si vous sélectionnez *Désactiver*, le téléphone ne recevra aucun message de service.

#### <span id="page-97-0"></span>**Mémoire cache**

**Remarque :** Les informations ou services auxquels vous avez accédé sont enregistrés dans la mémoire cache de votre téléphone. La mémoire cache est une mémoire intermédiaire utilisée pour stocker temporairement les données. Si vous avez essayé d'accéder ou avez accédé à des informations confidentielles nécessitant l'utilisation d'un mot de passe (par exemple, à votre compte bancaire), videz la mémoire cache de votre téléphone après chaque utilisation.

#### **Pour vider la mémoire cache quand aucune connexion WAP n'est en cours**

• Appuyez sur **Menu**, sélectionnez *Services*, puis *Vider le cache*.

**Pour vider la mémoire cache lorsqu'une connexion WAP est en cours**

- Appuyez sur **Options** et sélectionnez *Vider le cache*.
- ©2001 Nokia Corporation. All rights reserved. **98**

**Témoin de sécurité<br>
Si le témoin de sécurité**  $\bullet$  **est affiché lors d'une connexion WAP, la transmission des données entre le<br>
téléphone et la passerelle WAP ou le serveur WAP (identifié par son Adresse IP dans Modifier l** 

serveur de contenu (endroit où les ressources requises sont stockées) est sécurisée. La sécurisation de la transmission des données entre la passerelle et le serveur de contenu dépend du prestataire de service.

#### **Module de sécurité**

Le module de sécurité prend en charge les services de sécurité des applications WAP et permet la signature numérique du téléphone. S'il est présent, ce module est situé sur la carte SIM en tant que service facultatif fourni par votre prestataire de service. Le module de sécurité contribue à établir que le contenu de la carte ne soit pas lu ni modifié frauduleusement. Il peut contenir des certificats, ainsi que des clés privées ou publiques pour exploiter ces certificats. Les certificats sont stockés dans le module de sécurité par l'émetteur de la carte SIM ou par le prestataire de service.

#### **Signature numérique**

La fonctionnalité de signature numérique vous sert, par exemple à signer numériquement une facture ou un contrat financier. La signature permet de remonter jusqu'à vous via la clé privée et le certificat associé utilisés pour signer ; ainsi, la signature numérique équivaut à la signature de votre nom au bas d'une facture, d'un contrat ou de tout autre document.

La signature numérique est mise en œuvre par un code incorporé à la page WAP. Sélectionnez un lien, par exemple le titre du livre que vous souhaitez acheter, et son prix. La procédure de signature

numérique est lancée, elle affiche le texte à signer. À ce stade, le texte d'en-tête est *Lire* et l'icône de signature numérique  $\mathbf{E}$  est affichée.

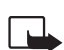

**Remarque :** Si l'icône de signature numérique n'apparaît pas, elle indique la présence d'une brèche de sécurité, auquel cas il est déconseillé d'entrer toute information personnelle, telle que votre code PIN de signature.

Pour signer le texte affiché, sélectionnez **Signer** après avoir lu l'intégralité du texte.

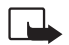

**Remarque :** Le texte peut ne pas contenir dans un seul écran. Par conséquent, assurez-vous en faisant défiler le texte de le lire entièrement avant de signer.

Sélectionnez le certificat utilisateur que vous souhaitez utiliser. Saisissez le code PIN de signature et appuyez sur **Valider**. Étant donné que ce code PIN ne sort pas du téléphone, il reste secret. Le téléphone affiche une confirmation, *Code accepté*. Si vous entrez un code PIN erroné, *Erreur code* s'affiche et le téléphone vous demande de saisir à nouveau le code. Après affichage de la confirmation, l'icône de signature numérique disparaît et la navigation continue. Le service WAP peut afficher une confirmation de votre achat.

#### **Certificats**

Il existe trois types de certificats :

• Certificats de serveur

Un certificat de serveur est envoyé par le serveur au téléphone ; sa validité est contrôlée à l'aide des certificats d'autorité stockés dans le téléphone ou dans le module de sécurité. Ce processus permet de déterminer si une passerelle ou un serveur WAP sont bien celle ou celui qu'ils prétendent être.

Une note apparaîtra sur le téléphone si l'identité de la passerelle ou du serveur WAP ne peut être vérifiée, si son certificat n'est pas authentique ou si vous ne détenez pas le bon certificat d'autorité dans votre téléphone.

Certificats d'autorités<br>
Les certificats d'autorité sont utilisés par certains services WAP, tels que les services bancaires, pour<br>
le contrôle des signatures, des certificats de serveur ou d'autres certificats d'autorité. Les certificats d'autorité peuvent également se trouver dans le module de sécurité.

• Certificats utilisateur

Les certificats utilisateur sont délivrés aux utilisateurs par une autorité de certification. Ils associent à un utilisateur une clé privée spécifique dans un module de sécurité, et sont stockés dans ce module par l'émetteur de la carte SIM ou le prestataire de service.

#### **Paramètres du module de sécurité**

Appuyez sur **Menu**, sélectionnez *Services*, *Paramètres* et *Paramètres module sécurité*. S'il n'y a pas de module de sécurité dans le téléphone, *Insérer module de sécurité* est affiché.

Dans le menu *Paramètres module sécurité*, vous disposez des options suivantes :

- *Détails du module de sécurité* affiche le nom, l'état, le fabricant et le numéro de série du module de sécurité.
- *Modifier PIN de signature* affiche la liste des codes PIN de signature par ordre alphabétique si vous en avez plusieurs dans le téléphone. Le code PIN de signature est fourni avec la carte SIM. Sélectionnez le code que vous souhaitez changer. Saisissez le code PIN actuel de signature. Appuyez sur **Modifier** et saisissez le nouveau code PIN deux fois.

Si vous saisissez un code PIN erroné plusieurs fois de suite, le téléphone risque d'afficher *Code PIN bloqué*, auquel cas il vous demande d'entrer le code PUK. Procurez-vous le code PUK auprès de votre

prestataire de service, puis saisissez-le. Pour entrer le code PUK ultérieurement, essayez d'abord d'utiliser le code PIN, le code PUK vous sera alors demandé.

## ■ **Services SIM** (Menu 13)

En plus des fonctions offertes par le téléphone, votre carte SIM peut proposer des services supplémentaires auxquels vous accédez par le menu 13. Ce menu est affiché uniquement si votre carte SIM le gère. Son nom et son contenu dépendent complètement des services disponibles.

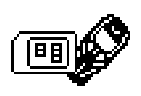

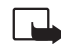

**Remarque :** Pour en savoir plus sur la disponibilité, les tarifs et l'utilisation des services SIM, contactez le fournisseur de votre carte SIM (par exemple, votre opérateur réseau, votre prestataire de service ou un autre distributeur).

Vous pouvez configurer votre téléphone pour qu'il affiche les messages de confirmation échangés avec le réseau lors de l'utilisation des services SIM, en sélectionnant l'option *Oui* dans le menu 4-4-5, *Confirm. actions service SIM*.

Notez que l'accès à ces services peut comprendre l'envoi d'un message texte (SMS) ou l'établissement d'un appel téléphonique qui vous sera facturé.

# 8. Communication fax et données

Votre téléphone Nokia 6510 vous permet de transférer des données vers un ordinateur compatible par connexion infrarouge.

**Communication fax et données**<br>
Votre téléphone Nokia 6510 vous permet de transférer des données vers un ordinateur compatible par<br>
connexion infrarouge.<br>
Pour envoyer et recevoir des e-mail et des fax, vous connecter à de Pour envoyer et recevoir des e-mail et des fax, vous connecter à des ordinateurs et accéder à Internet, le logiciel de communication adéquat doit être installé sur votre ordinateur. Le Nokia 6510 est compatible avec de nombreuses applications de communication fax et données disponibles sur le marché.

Pour utiliser votre téléphone comme un modem, vous devez d'abord l'installer en tant que modem.

## ■ **Applications de communication et pilotes de modem**

Sur le site web de Nokia, www.forum.nokia.com, vous pouvez trouver les fichiers système requis pour la communication de données, ainsi que des instructions d'installation. Vous pouvez également y trouver des documents qui vous aident à installer les périphériques et les applications pour une utilisation avec le Nokia 6510.

### **PC Suite**

PC Suite contient des applications pour :

- gérer de façon pratique diverses fonctions de votre téléphone à partir de votre ordinateur.
- synchroniser les informations de contacts ou d'agenda entre votre téléphone et le gestionnaire de données personnelles sur votre ordinateur.
- •dessiner et éditer des logos de groupe d'appel ou des messages image.

- sélectionner le type de connexion utilisée pour la communication entre l'ordinateur et le téléphone.
- sauvegarder et restaurer les informations personnelles du téléphone sur l'ordinateur ou sur un autre téléphone.

## **Installation du modem**

L'installation du modem place les composants suivants sur votre ordinateur :

- Les adaptateurs de modem fax et données N6510, qui vous permettent d'utiliser votre téléphone comme un modem pour les appels fax et données.
- Le logiciel Nokia Modem Options pour régler les options relatives aux appels de données. Les paramètres HSCSD et GPRS en font partie.

#### **GPRS - General Packet Radio Service**

Voir aussi [Paramètres modem GPRS](#page-67-0), page [68.](#page-67-0)

#### **HSCSD - High-Speed Circuit Switched Data**

Le service GSM de données à grande vitesse permet d'utiliser Internet et d'autres services avec un meilleur débit de transfert. Pour l'envoi ou la réception d'e-mail, la vitesse de transmission de données de 14,4 kbps peut être doublée à 28,8 kbps. En connexion Internet, la vitesse de téléchargement peut atteindre 43,2 kbps si l'équipement de l'opérateur réseau et du fournisseur d'accès Internet le permet.

Notez que l'envoi de données en mode HSCSD consomme la charge de la batterie plus vite que les simples appels voix ou données étant donné que le téléphone effectue une transmission plus rapide. Pour une utilisation en continu, connectez votre téléphone à un chargeur.

- Activez la connexion infrarouge du téléphone en sélectionnant le Menu 9.
- **Communication de données**<br>
 Activez la connexion infrarouge du téléphone en sélectionnant le Menu 9.<br>
 Si vous utilisez une connexion infrarouge, assurez-vous que le port infrarouge du téléphone est<br>
dirigé vers celui d • Si vous utilisez une connexion infrarouge, assurez-vous que le port infrarouge du téléphone est dirigé vers celui de l'ordinateur.
- Commencez à utiliser l'application de communication de données sur votre ordinateur.

Pour les information relatives à l'utilisation de l'application, reportez-vous à la documentation de celle-ci.

Remarque : l'émission ou la réception d'appels téléphoniques durant la connexion à l'ordinateur est déconseillée car elle risque d'interrompre l'opération.

Pour une meilleure performance durant les appels de données, placez le téléphone sur une surface fixe, le clavier vers le bas. Ne déplacez pas le téléphone et ne le portez pas à la main lors de ce type d'appel.

# **9. Instructions pour la batterie**

#### **Charge et décharge**

Votre téléphone est alimenté par une batterie rechargeable.

Une batterie neuve n'est au maximum de ses performances qu'après avoir été chargée et déchargée deux ou trois fois! La batterie peut être chargée et déchargée des centaines de fois mais elle s'épuise à la longue. Lorsque la durée de fonctionnement (temps de conversation et de veille) est sensiblement plus courte que la normale, vous devez acheter une nouvelle batterie.

N'utilisez que des batteries agréées par le constructeur du téléphone et ne rechargez votre batterie qu'à l'aide de chargeurs approuvés par le constructeur. Débranchez le chargeur lorsqu'il n'est pas en fonction. Ne laissez pas la batterie connectée à un chargeur pendant plus d'une semaine, car la surcharge risque d'abréger sa durée de vie. Si elle reste inutilisée, une batterie entièrement chargée se vide au bout d'un certain temps.

Les températures extrêmes affectent la capacité de la batterie à se charger.

N'utilisez la batterie que dans le but pour lequel elle a été conçue.

N'utilisez jamais de chargeur ou de batterie endommagé(e).

Ne mettez pas la batterie en court-circuit. Un court-circuit accidentel peut se produire si, par exemple, vous avez une batterie de rechange dans votre poche ou dans un sac dans lequel un objet métallique (une pièce de monnaie, un trombone ou un stylo) provoque la connexion directe des pôles + et - de la batterie (les contacts métalliques sur celleci). La mise en court-circuit des bornes risque d'endommager la batterie ou l'élément de connexion.

Si vous laissez la batterie dans un endroit chaud ou froid, par exemple, dans une voiture fermée exposée au soleil ou au froid, la capacité et la durée de vie de la batterie diminuent. Essayez de toujours garder la batterie à une température comprise entre 15°C et 25°C. Un téléphone utilisant une batterie chaude ou froide risque de ne pas fonctionner temporairement, même lorsque la batterie est entièrement chargée. Les performances des batteries sont particulièrement limitées à des températures inférieures à 0°C.

Ne jetez pas les batteries au feu !

Débarrassez-vous des batteries conformément aux réglementations locales (ex. recyclage). Ne les jetez pas avec les ordures ménagères.

**PRÉCAUTIONS D'UTILISATION ET MAINTENANCE<br>
Votre téléphone est un produit de conception et d'élaboration de haute technologie et doit être manipulé avec<br>
précaution. Les suggestions suivantes vous permettront de remplir to** 

- 
- 
- 
- 
- • Ne stockez pas le téléphone dans des zones de basse température. En phase de chauffe (pour atteindre la température normale), de l'humidité peut se former à l'intérieur, ce qui risque d'endommager les circuits électroniques.
- •N'essayez pas d'ouvrir le téléphone. Une manipulation inappropriée risque de l'endommager.
- • Ne faites pas tomber le téléphone, ne le heurtez pas ou ne le secouez pas. Une manipulation brutale risquerait de détruire les différents circuits internes.
- •N'utilisez pas de produits chimiques durs, de solvants ou de détergents puissants pour nettoyer votre téléphone.
- • Ne peignez pas le téléphone. La peinture risque d'encrasser les composants et d'en empêcher le fonctionnement correct.
- • N'utilisez que l'antenne fournie ou une antenne de remplacement agréée. Vous risquez d'endommager le téléphone et de violer la réglementation relative aux appareils de transmission par fréquences radioélectriques

si vous utilisez tout autre antenne, si vous modifiez l'antenne agréée ou encore si vous effectuez des adaptations non autorisées.

Les recommandations ci-dessus s'appliquent à votre téléphone ainsi qu'à la batterie, au chargeur et à tout autre accessoire. Si l'un deux ne fonctionne pas correctement, portez-le au service de maintenance habilité le plus proche. Ce service vous conseillera et, si nécessaire, prendra les dispositions appropriées.
# **INFORMATIONS IMPORTANTES RELATIVES À LA SÉCURITÉ**

### ■**Sécurité relative à la circulation**

**INFORMATIONS IMPORTANTES RELATIVES À LA SECURITÉ<br>
SÉCURITÉ<br>
Sécurité relative à la circulation<br>
invisitez pas de téléphone lorsque vous êtes au volant d'un véhicule. Placez toujours le téléphone dans son<br>
support ; ne le** N'utilisez pas de téléphone lorsque vous êtes au volant d'un véhicule. Placez toujours le téléphone dans son support ; ne le laissez pas sur le siège du passager ou dans un endroit d'où il pourrait tomber lors d'une collision ou d'un arrêt brusque.

N'oubliez pas que la sécurité sur la route est toujours une priorité !

# ■ **L'utilisation et son environnement**

Veillez à toujours respecter la réglementation spécifique en vigueur dans le secteur où vous vous trouvez et éteignez toujours votre téléphone s'il vous est interdit de l'utiliser, ou s'il risque de provoquer des interférences ou de présenter un danger quelconque.

N'utilisez le téléphone que dans sa position de fonctionnement normale.

Certains composants du téléphone sont magnétiques. Le téléphone peut donc exercer une attraction sur les objets métalliques ; par conséquent, les personnes utilisant une prothèse auditive doivent ôter cette prothèse avant de porter le téléphone à leur oreille. Placez toujours le téléphone dans son support car l'écouteur peut exercer une attraction magnétique sur les objets métalliques. Ne placez pas de cartes de crédit ou d'autres supports de stockage magnétiques à proximité du téléphone car les informations qu'ils contiennent pourraient être effacées.

# **Équipements électroniques**

La plupart des équipements électroniques modernes sont protégés des signaux de fréquences radioélectriques. Toutefois, certains équipements peuvent ne pas être protégés de ceux provenant de votre téléphone sans fil.

# **Pacemakers**

Les constructeurs de pacemakers recommandent une distance de 20 cm au minimum entre un téléphone sans fil portatif et un pacemaker pour éviter toute interférence possible avec le pacemaker. Ces indications sont conformes aux recherches indépendantes réalisées par le centre de recherche spécialisé dans la technologie sans fil (Wireless Technology Research) et aux recommandations qu'il prodigue. Les personnes possédant des pacemakers :

- • Doivent toujours garder le téléphone à une distance supérieure à 20 cm de leur pacemaker lorsque le téléphone est allumé.
- Ne doivent pas transporter le téléphone dans la poche d'une chemise.
- Doivent utiliser l'oreille opposée au pacemaker pour éviter toute interférence.
- Si vous pensez qu'une interférence peut se produire, éteignez immédiatement votre téléphone.

# **Prothèses auditives**

Certains téléphones numériques sans fil peuvent entrer en interférence avec des appareils de correction auditive. Dans ce cas, veuillez consulter votre prestataire de service.

# **Autres appareils médicaux**

Les équipements de transmission par fréquences radioélectriques, y compris les téléphones cellulaires, peuvent être en interférence avec des appareils médicaux mal protégés. Consultez un technicien ou le constructeur de l'appareil médical pour déterminer s'ils sont protégés correctement des signaux de fréquences radioélectriques externes ou si vous avez des questions. Éteignez votre téléphone dans les centres de soins médicaux où des inscriptions en interdisent l'utilisation. Les centres hospitaliers ou de santé peuvent utiliser des équipements sensibles aux fréquences de signaux radioélectriques externes.

#### ©2001 Nokia Corporation. All rights reserved. **110**

Véhicules<br>Les signaux de fréquences radioélectriques peuvent affecter les systèmes électroniques mal installés ou<br>insuffisamment protégés dans les véhicules à moteur (par exemple, les systèmes électroniques à injection, de freinage antidérapant, de régulation de vitesse ou les systèmes à air bag). N'hésitez pas à consulter le constructeur ou le concessionnaire de votre véhicule, ainsi que le constructeur des équipements qui ont été ajoutés à votre véhicule.

# **Installations avec inscriptions spécifiques**

Éteignez votre téléphone dans toute installation où des inscriptions en interdisent l'utilisation.

# **Atmosphères potentiellement explosives**

Éteignez votre téléphone dans des zones où l'atmosphère est potentiellement explosive et respectez tous les signes et instructions. Des étincelles dans certaines zones peuvent provoquer une explosion ou le feu, causant des blessures corporelles graves voire mortelles.

Il est recommandé aux utilisateurs d'éteindre leur téléphone lorsqu'ils se trouvent dans une station-essence (station-service). Il leur est rappelé qu'ils doivent examiner attentivement les restrictions d'utilisation d'équipements de transmission par fréquences radioélectriques dans les dépôts de carburant (zones de stockage et de distribution), dans les usines chimiques ou dans les endroits où sont utilisés des explosifs.

Les zones où l'atmosphère est potentiellement explosive sont souvent, mais pas toujours, signalées clairement. Il <sup>s</sup>'agit notamment de la zone située en dessous du pont des bateaux, des installations destinées au transfert ou au stockage de produits chimiques, des véhicules utilisant des gaz (tels que le propane ou le butane), des zones dont l'air contient des produits chimiques ou des particules, par exemple le grain, la poussière, les poudres métalliques et toute autre zone où il vous est généralement recommandé d'arrêter le moteur de votre véhicule.

# ■**Véhicules**

Seul le personnel habilité peut procéder à la maintenance du téléphone ou à son installation dans un véhicule. Une installation ou une maintenance défectueuse peut s'avérer dangereuse et annuler toute garantie pouvant <sup>s</sup>'appliquer à l'unité.

Vérifiez régulièrement l'installation de votre équipement téléphonique sans fil dans votre véhicule ainsi que son fonctionnement.

Ne stockez pas ou ne transportez pas de liquides inflammables, de gaz ou de matériaux explosifs dans le même compartiment que le téléphone, ses composants ou ses accessoires.

Pour les véhicules équipés d'un air bag, n'oubliez pas que l'air bag gonfle avec beaucoup de puissance. Ne placez aucun objet, y compris des équipements de transmission sans fil intégrés ou portatifs, dans la zone située au-dessus de l'air bag ou dans la zone de déploiement de celui-ci. Si des équipements de transmission sans fil intégrés au véhicule sont mal installés et si l'air bag gonfle, il peut en résulter des blessures graves.

L'utilisation de votre téléphone dans les avions est interdite. Éteignez votre téléphone avant de monter à bord d'un avion. L'utilisation de téléphones sans fil dans un avion peut s'avérer dangereuse pour le fonctionnement de l'avion, peut endommager le réseau des téléphones sans fil et peut être illégale.

En cas de non-respect de ces instructions, le contrevenant peut encourir la suspension ou l'annulation des services téléphoniques, ou encore une action en justice, voire les deux.

# ■ **Appels d'urgence**

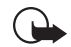

# **Important :**

Ce téléphone, comme tout téléphone sans fil, fonctionne grâce aux signaux radioélectriques, aux réseaux cellulaires et terrestres ainsi qu'aux fonctions programmées par l'utilisateur. De ce fait, il ne peut pas garantir une connexion dans tous les cas. Aussi, vous ne devez pas compter uniquement sur un téléphone sans fil pour les communications de première importance (par exemple, les urgences médicales).

certains services de réseau et/ou fonctions téléphoniques sont en cours d'utilisation. Renseignez-vous auprès des prestataires de service les plus proches.

## **Pour émettre un appel d'urgence :**

- 1. Si le téléphone est éteint, allumez-le. Vérifiez que la puissance du signal est appropriée. Certains réseaux peuvent nécessiter l'insertion correcte d'une carte SIM valide dans le téléphone.
- 2. Appuyez sur  $\odot$  autant de fois que nécessaire (ex. terminer un appel, sortir d'un menu, etc.) pour effacer l'écran et préparer le téléphone à émettre un appel.
- 3. Entrez le numéro d'urgence correspondant à l'endroit où vous vous trouvez (par exemple, 112 ou tout autre numéro d'urgence officiel). Ces numéros varient selon les endroits où vous vous trouvez.
- 4. Appuyez sur la touche

Si certaines fonctions sont en cours d'utilisation, vous devez d'abord les désactiver pour pouvoir émettre un appel d'urgence. Consultez ce manuel et le prestataire de service cellulaire le plus proche de chez vous.

**ISEN SURFORMATIONS INTERVATIVES ACTES (INTERVATIVES)**<br>
INTERVATIONS TRESPORTENT ENTERT AND TREVENTIES PROVISIONS OF PERSONATIONS OF THE CHIRAL SURFACTIONS OF THE CHIRAL SURFACT CHIRAT CHIRAL SURFACT CHIRAT CHIRAL SURFACT Lorsque vous émettez un appel d'urgence, n'oubliez pas d'indiquer toutes les informations nécessaires de façon aussi précise que possible. Sachez que votre téléphone sans fil peut constituer le seul moyen de communication sur le lieu d'un accident. Aussi, n'interrompez pas l'appel avant d'en avoir reçu l'autorisation.

# **Informations relatives à la certification (SAR)**

## CE MODELE DE TELEPHONE EST CONFORME A LA REGLEMENTATION DE L'UNION EUROPEENNE EN MATIERE D'EXPOSITION AUX FREQUENCES RADIOELECTRIQUES.

Votre téléphone portatif est un émetteur-récepteur radio. Il a été conçu et fabriqué de manière à respecter les limites recommandées par le Conseil de l'Union Européenne en matière d'exposition aux fréquences radioélectriques. Ces limites font l'objet de directives et définissent les niveaux autorisés d'exposition aux fréquences radioélectriques pour la population. Ces directives ont été établies par des organismes scientifiques indépendants à partir d'évaluations complètes et régulières tirées d'études scientifiques. Ces normes intègrent une marge de sécurité importante destinée à assurer la sécurité de tous, indépendamment de l'âge et de la santé.

La norme d'exposition applicable aux téléphones portatifs est fondée sur une unité de mesure appelée Débit d'Absorption Spécifique ou SAR (Specific Absorption Rate). La limite SAR recommandée par le Conseil de l'Union Européenne est de 2,0 W/kg. \*Lors des tests visant à déterminer le SAR, le téléphone est utilisé dans des positions de fonctionnement standard et fonctionne à son niveau de puissance certifié le plus élevé dans toutes les bandes de fréquences testées. Bien que le SAR soit déterminé au niveau de puissance certifié le plus élevé, le niveau de SAR réel du téléphone en cours d'utilisation peut être nettement inférieur à la valeur maximale. Cela est dû au fait que le téléphone est conçu pour fonctionner à différents niveaux de puissance de manière à n'utiliser que la puissance nécessaire pour atteindre le réseau. Généralement, plus vous êtes proche d'une antenne de borne d'accès, plus la puissance de sortie est faible.

Avant d'être commercialisé, tout modèle de téléphone doit être soumis à des tests visant à garantir sa conformité à la directive européenne R&TTE. Cette directive énonce comme exigence fondamentale la protection de la santé et la sécurité des utilisateurs et de toute autre personne. La valeur SAR la plus élevée enregistrée pour ce modèle de téléphone lors des tests de conformité aux normes est de 0.81 W/kg. Même si les niveaux SAR mesurés varient selon les téléphones et les positions, tous sont conformes aux exigences de l'Union Européenne en matière d'exposition aux fréquences radioélectriques.

\* La limite SAR applicable aux téléphones portatifs utilisés par le public est de 2,0 watts/kilogramme (W/kg) en moyenne sur un tissu de dix grammes. Cette norme intègre une marge de sécurité importante afin de fournir une protection supplémentaire pour la population et de tenir compte des variations obtenues dans les mesures. Les valeurs SAR peuvent varier selon les normes de présentation des informations en vigueur dans les différents pays et selon la bande de réseau. Pour connaître les valeurs SAR autorisées dans les autres pays, veuillez consulter la rubrique des informations relatives aux produits sur le site www.nokia.com.

#### ©2001 Nokia Corporation. All rights reserved. **114**

# **GARANTIE DE FABRICATION LIMITEE PARTIE DE LA REGION EUROPE ET AFRIQUE**

La présente garantie limitée s'applique dans une partie de la<br>Région Europe et Afrique de Nokia Mobile Phones sauf là où une<br>garantie locale existe. Nokia Mobile Phones Ltd (« Nokia »)<br>garantit que ce produit NOKIA (« Prod son achat originel, libre de tout vice de matériaux, de

- conception et de fabrication sous réserve des dispositions et<br>conditions suivantes :<br>1. La présente garantie limitée est donnée à l'acheteur final<br>1. La présente garantie limitée est donnée à l'acheteur final<br>1. les droits
- Produit.<br>2. La période de garantie est de douze (12) mois à partir de la<br>date à laquelle le premier Client a acheté le Produit. En cas<br>d'achat ultérieur ou de changement de propriétaire/<br>utilisateur, cette période de garan
- affectée.<br>
23. Pendant la période de garantie, Nokia ou sa société de<br>
service après-vente autorisée réparera ou remplacera, à la<br>
seule discrétion de Nokia, les Produits défectueux. Nokia<br>
restituera au Client le Produit exécutoire que dans les pays suivants : la Bosnie, la<br>Bulgarie, la Croatie, Chypre, la République Tchèque, tout<br>pays membre de l'Union Européenne, l'Estonie, la Hongrie,<br>l'Islande, Israël, la Lituanie, la Lettonie, la Macé
- 
- sera ni prolongée, ni renouvelée.<br>
Sera ni prolongée, ni renouvelée.<br>
Sera d'autres pièces personnalisées similaires. Dans tous les cas<br>
qui nécessitent l'ouverture ou la fermeture d'une clé<br>
d'opérateur SIM, Nokia diriger
- 
- Produit.<br>
6. Cette garantie limitée ne s'applique pas aux détériorations<br>
cutes à l'usure et à l'usage normaux. Cette garantie limitée<br>
ne s'appliquera pas non plus lorsque :<br>
i. le vice a été causé par le fait que le Pro d'environnement extrêmes ou à des changements rapides<br>de ces conditions, la corrosion, l'oxydation, des<br>modifications ou des connexions non autorisées, des<br>ouvertures ou des réparations non autorisées, des<br>réparations avec

nourriture ou du liquide, l'action de produits chimiques et autres actes raisonnablement hors du contrôle de Nokia (y compris mais sans y être limité, les déficiences dans les consommables, tels que les batteries qui, par nature, ont une durée de vie réduite, et le bris ou l'endommagement d'antennes) sauf si le vice a été directement causé par des<br>vices de matériaux, de conception ou de fabrication ;<br>ii. Nokia ou sa société de service après-vente autorisée n'a<br>pas été informé par le Client du vice dans les garantie ; iii. le Produit n'a pas été rapporté à Nokia ou à sa société de

service après-vente autorisée dans les trente (30) jours service apres-vente autorisée dans les trente (30) jours<br>suivant l'apparition du vice pendant la période de garantie

; iv. le numéro de série du Produit, le code-date accessoire ou le numéro IMEI a été supprimé, effacé, abîmé, altéré ou n'est plus lisible ; v. le vice résulte d'un défaut de fonctionnement du réseau

cellulaire ;<br>
i. levice résulte du fait que le Produit a été utilisé avec ou<br>
connecté à un accessoire qui n'est pas fabriqué et fourni<br>
par Nokia ou utilisé d'une manière autre que celle voulue ;<br>
vii. levice résulte du f

cassés ou permettent d'établir qu'ils ont été altérés ou que<br>la pile a été utilisée dans un équipement autre que ceux<br>pour lesquels elle a été prévue ; ou<br>lill. les logiciels du Produit doivent être améliorés en raison de<br> originale, lisible et exempte de modifications indiquant

clairement le nom et l'adresse du vendeur, la date et le lieu<br>d'achat, le type de produit et l'IMEI ou un autre numéro de<br>série ou alternativement ii) une quittance d'achat lisible et<br>exempte de modifications contenant les responsable non plus pour tout dommage, coût ou dépense<br>direct au cas où le Client est une entité juridique.<br>9. Toute modification ou amendement de la présente<br>garantie limitée requiert l'accord préalable et écrit de<br>Nokia

# ■ **CARTE DE GARANTIE**

A REMPLIR EN MAJUSCULES

Nom de l'acheteur :

Adresse :

Pays :

Téléphone :

Date d'achat (jj/mm/aa) : |\_\_|\_\_| /|\_\_|\_\_| /|\_\_|\_\_|

Type Produit (pour les téléphones étiquette type en dessous de la batterie) : |\_\_|\_\_|\_\_| − |\_\_|\_\_|\_\_|

\_\_\_\_\_\_\_\_\_\_\_\_\_\_\_\_\_\_\_\_\_\_\_\_\_\_\_\_\_\_\_\_\_\_\_\_\_\_\_\_\_\_\_\_\_\_\_\_\_\_

\_\_\_\_\_\_\_\_\_\_\_\_\_\_\_\_\_\_\_\_\_\_\_\_\_\_\_\_\_\_\_\_\_\_\_\_\_\_\_\_\_\_\_\_\_\_\_\_\_\_ \_\_\_\_\_\_\_\_\_\_\_\_\_\_\_\_\_\_\_\_\_\_\_\_\_\_\_\_\_\_\_\_\_\_\_\_\_\_\_\_\_\_\_\_\_\_\_\_\_\_

\_\_\_\_\_\_\_\_\_\_\_\_\_\_\_\_\_\_\_\_\_\_\_\_\_\_\_\_\_\_\_\_\_\_\_\_\_\_\_\_\_\_\_\_\_\_\_\_\_\_

\_\_\_\_\_\_\_\_\_\_\_\_\_\_\_\_\_\_\_\_\_\_\_\_\_\_\_\_\_\_\_\_\_\_\_\_\_\_\_\_\_\_\_\_\_\_\_\_\_\_

Modèle Produit (pour les téléphones étiquette type en dessous de la  $b$ atterie) :  $|$   $|$   $|$   $|$   $|$ 

Numéro de série du téléphone (pour les téléphones étiquette type en dessous de la batterie) :

\_\_\_\_\_\_\_\_\_\_\_\_\_\_\_\_\_\_\_\_\_\_\_\_\_\_\_\_\_\_\_\_\_\_\_\_\_\_\_\_\_\_\_\_\_\_\_\_\_\_

\_\_\_\_\_\_\_\_\_\_\_\_\_\_\_\_\_\_\_\_\_\_\_\_\_\_\_\_\_\_\_\_\_\_\_\_\_\_\_\_\_\_\_\_\_\_\_\_\_\_

\_\_\_\_\_\_\_\_\_\_\_\_\_\_\_\_\_\_\_\_\_\_\_\_\_\_\_\_\_\_\_\_\_\_\_\_\_\_\_\_\_\_\_\_\_\_\_\_\_\_

|\_\_|\_\_|\_\_|\_\_|\_\_|\_\_|/|\_\_|\_\_| /|\_\_|\_\_|\_\_|\_\_|\_\_|\_\_|/|\_\_|

Lieu d'achat :

Nom Magasin :

Adresse Magasin :

Tampon

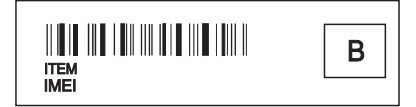